Ministerio de Salud Veretaria de Pelíticas Regulación e Institutes  $\mathcal{N} \notin \mathcal{U} \text{ if } \mathcal{I} \mathcal{T}$ 

**DISPOSICION N.**

1 4 OCT 2015

, I

I

I

I

I

I

I

34,

**BUENOS AIRES,** 

(ANMAT), Y VISTO el Expediente Nº 1-47-3110-3033-14-2 del Registro de esta Administración Nacional de Medicamentos, Alimentos y Tecnología Médica I

#### CONSIDERANDO:

Que por las presentes actuaciones ST. JUDE MEDICAL ARGENTINA S.A. solicita se autorice la inscripción en el Registro Productores y Productos de Tecnología Médica (RPPTM) de esta Administración Nacional, de un nuevo producto médico.

Que las actividades de elaboración y comercialización de productos médicos se encuentran contempladas por la Ley 16463, el Decreto 9763/64, y MERCOSUR/GMC/RES. Nº 40/00, incorporada al ordenamiento jurídico nacional por Disposición ANMAT N° 2318/02 (TO 2004), y normas complementarias.

I Que consta la evaluación técnica producida por la Dirección Nacional  $\mathsf{L}$ de Productos Médicos, en la que informa que el producto estudiado reúne los requisitos técnicos que contempla la norma legal vigente,  $|y|$  que los establecimientos declarados demuestran aptitud para la elaboración y el control de calidad del producto cuya inscripción en el Registro se solicita.

Que corresponde autorizar la inscripción en el RPPTM del producto médico objeto de la solicitud.

*"2015 -Atlo del Bicentenan.o de! Congresode los Pueblos Libres',*

**eric de S**<br>staria de S Giegulación e Institutes <u>N & M VT.</u>

# $\mathbf{D}$ isposición nº  $\mathbf{842}^{\mathrm{\parallel}}$

I I

i I

I

I I I

por los I Que se actúa en virtud de las atribuciones conferidas Decretos Nº 1490/92, 1886/14 y 1368/15.

Por ello;

## EL ADMINISTRADOR NACIONAL DE LA ADMINISTRACIÓN NACIONAL DE MEDICAMENTOS, ALIMENTOS Y TECNOLOGÍA MÉDICA

#### DISPONE:

ARTÍCULO 1º.- Autorízase la inscripción en el Registro Nacional de Productores y Productos de Tecnología Médica (RPPTM) de la Administración Nacional de Medicamentos, Alimentos y Tecnología Médica (ANMAT) del producto médico marca ST JUDE MEDICAL, nombre descriptivo Sistema de Monitoreo para Falla Cardíaca y nombre técnico Registradores, Almacenaje Electrónico, Datos, Presión Arterial, de acuerdo con lo solicitado por ST. JUDE MEDICAL ARGENTINA S.A., con los Datos Identificatorios Característicos que figuran como Anexo en el Certificado de Autorización e Inscripción en el RPPTM, de la presente Disposición I y que forma parte integrante de la misma.

ARTÍCULO 2º.- Autorízanse los textos de los proyectos de rótulo/s y de I instrucciones de uso que obran a fojas 228 a 230 y 231 a 269 respectivamente. ARTÍCULO 3º.- En los rótulos e instrucciones de uso autorizados deberá figurar la I leyenda: Autorizado por la ANMAT PM-961-232, con exclusión de toda otra leyenda no contemplada en la normativa vigente.

ARTÍCULO 4°.- La vigencia del Certificado de Autorización mencionado en el Artículo 1º será por cinco (5) años, a partir de la fecha impresa en el mismo

 $\sim$  2

I *"2015 -AHo del B/cm/enano del Congmo de los Pueblos Libru'1*

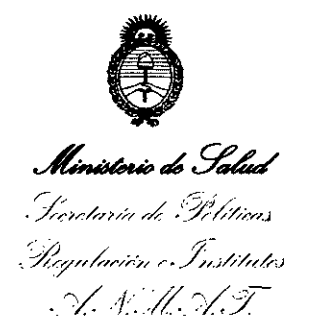

# DISPOSICIÓN Nº  $842$  1

I

I

ARTÍCULO 5º.- Regístrese. Inscríbase en el Registro Nacional de Productores y I Productos de Tecnología Médica al nuevo producto. Por el Departamento de Mesa de Entradas, notifíquese al interesado, haciéndole entrega de copia autenticada de la presente Disposición, conjuntamente con su Anexo, rótulos e irlstrucciones de uso autorizados, Gírese a la Dirección de Gestión de Información Técnica a los fines de confeccionar el legajo correspondiente. Cumplido, archívese.

Expediente N° 1-47-3110-3033-1 $\cdot$ Expediente Nº 1-47-3110-3033-14

eat **a** 

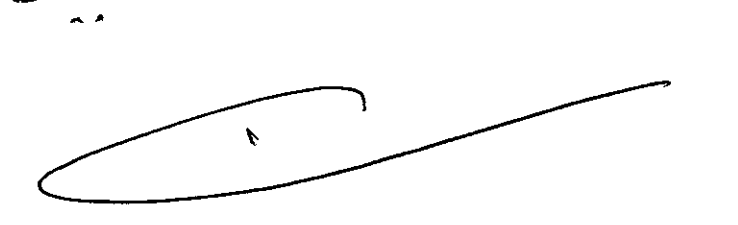

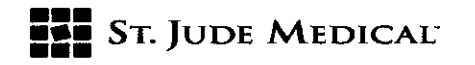

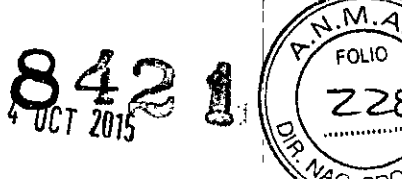

#### PROYECTO DE ROTULO

#### l. Razón Social Y Dirección/es del Fabricante e Importador

*Fabricantes*

St Jude Medical, Inc. 387 Technology Circle, NW Suite 500

Atlanta, GA Estados Unidos 30313

*Importador*

*5t.* Jude Medicai Argentina 5.A Cerrito 836, piso 11°, Viamonte 1617 PB y Subsuelo, y Viamonte 1621 9° piso, Ciudad Autónoma de Buenos Aires TEL/ Fax: 3723.3700 y rotativas /3723-3701 E-mail: [Igiommi@sjm.com](mailto:Igiommi@sjm.com)

2. Nombre del Producto Médico: Sistema de monitoreo de falla cardíaca Marca: St lude Medical

Modelo/s: Sistema CardioMems HF CM3000 Sistema Electrónico de Hospital

4. LOTE# SERIE#

#### 5. FECHADE FABRICACiÓN

FECHA DE VENCIMIENTO 5 años desde su fecha de fabricación

7. Condiciones de Almacenamiento y Conservación A temperatura ambiente.

8. Instrucciones especiales de operación y uso Ver "Instrucciones para Uso"

9. Precauciones y Advertencias "No utilizar si el envase está dañado". Ver Instrucciones para Uso

11. Director Técnico - Sebastián Antonicelli - Farmacéutico- UBA-MN 14853

12. PM autorizado por A.N.M.A.T "PM.961.232"

13. Condición de Venta "Venta exclusiva a profesionales e instituciones sanitarias"

ST JUDE MEDICAL ARGENTINA 5.F Sebastián Antónicelli Director Técnico

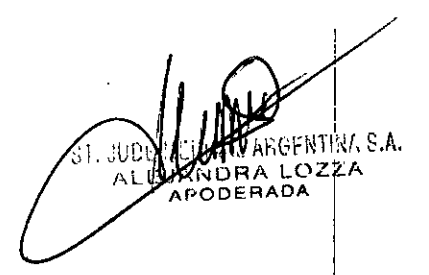

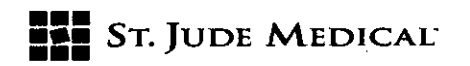

**842 t**

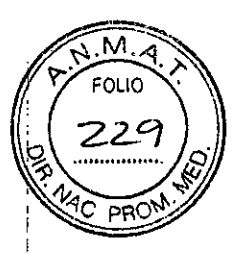

#### PROYECTO DE ROTULO

#### l. Razón Social *<sup>V</sup>* Dirección/es del Fabricante <sup>e</sup> Importador

*Fabricantes*

St Jude Medical, Inc. 387 Technology Circle, NW Suite SOO

Atlanta, GA Estados Unidos 30313

*Importador* St. Jude Medical Argentina S.A Cerrito 836, piso 11°, Viamonte 1617 PB y Subsuelo, y Viamonte 1621 9° piso, Ciudad Autónoma de Buenos Aires TEL/ Fax: 3723-3700 y rotativas /3723-3701 E-mail: [Igiommi@sjm.com](mailto:Igiommi@sjm.com)

2. Nombre del Producto Médico: Sistema de monitoreo de falla cardíaca Marca: St Jude Medical

Modelo/s: Sistema CardioMems HF CM2000 Sensor AP con catéter de colocación 3. "ESTÉRIL"

4. LOTE# SERIE#

#### 5. FECHADE FABRICACiÓN

FECHA DE VENCIMIENTO 2 años desde su fecha de fabricación :

6. "PRODUCTO MÉDICO DE UN SOLO USO"

7. Condiciones de Almacenamiento *V* Conservación A temperatura ambiente.

8. Instrucciones especiales de operación y uso Ver "Instrucciones para Uso"

9. Precauciones y Advertencias "No utilizar si el envase está dañado". Ver instrucciones para Uso

10. Esterilizado por óxido de etileno

11. Director Técnico -Sebastián Antonicelli - Farmacéutico- UBA- MN 14853

12. PM autorizado por A.N.M.A.T "PM-961-232"

13. Condición de Venta "Venta exclusiva a profesionales e instituciones sanitarias"

PROYECTO DE ROTULO

ST JUDE MEDICAL ARGENTINA S.A ∴ebastián Ante ™rector

Jude Medi ۹ĩ

**8421**

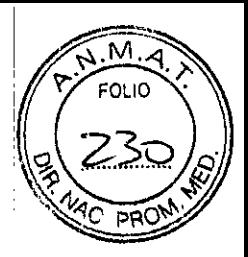

## **••• =:=** SToJUDE MEDICAC

### 1. Razón Social y Dirección/es del Fabricante e Importador

*Fabricantes*

St Jude Medical, Inc. 387 Technology Cirele, NW Suite SOO Atlanta, GA Estados Unidos 30313

*Importador*

St. Jude Medical Argentina S.A

Cerrito 836, piso 11°, Viamonte 1617 PB y Subsuelo, y Viamonte 1621 9° piso,

Ciudad Autónoma de Buenos Aires

TEL/ Fax: 3723-3700 y rotativas /3723-3701

E-mail: [Igiommi@sjm.com](mailto:Igiommi@sjm.com)

## 2. Nombre del Producto Médico: Sistema de monitoreo de falla cardíaca Marca: St Jude Medical

Modelo/s: Sistema CardioMems HF Sistema Electrónico del Paciente (CM1000 GSM o CM1010 Línea terrestre)

4. LOTE# SERIE#

## 5. FECHA DE FABRICACIÓN

FECHA DE VENCIMIENTO 5 años desde su fecha de fabricación

7. Condiciones de Almacenamiento y Conservación A temperatura ambiente.

8. Instrucciones especiales de operación y uso Ver "Instrucciones para Uso"

9. Precauciones y Advertencias "No utilizar si el envase está dañado". Ver Instrucciones para Uso I

11. Director Técnico -Sebastián Antonicelli - Farmacéutico- UBA- MN 14853

12. PM autorizado por A.N.M.A.T "PM-961-232"

13. Condición de Venta "Venta exclusiva a profesionales e instituciones sanitarias"

ST JUDE MEDICAL ARGENTINA SP Sebastián Antonicelli Director Técnier

-ST 5. S. A.

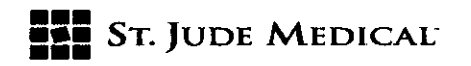

8421

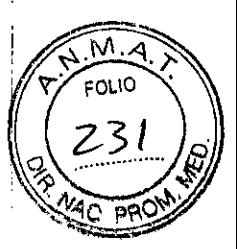

#### PROYECTO DE INSTRUCCIONES DE USO

1. Razón Social Y Dirección/es del Fabricante e Importador

*Fabricantes*

St Jude Medical, Inc. 387 Technology Circle, NW Suite 500 Atlanta, GA Estados Unidos 30313

*Importador*

St. Jude Medical Argentina S.A Cerrito 836, piso 11°, Viamonte 1617 PB y Subsuelo, y Viamonte 1621 9° piso, Ciudad Autónoma de Buenos Aires TEL/ Fax: 3723-3700 y rotativas / 3723-3701 E-mail: [Igiommi@sjm.com](mailto:Igiommi@sjm.com)

#### 2. Nombre del Producto Médico: Sistema de monitoreo de falla cardíaca

#### Marca: St Jude Medical

Modelo/s: Según corresponda, Sistema electrónico del hospital CardioMEMS CM3000, Sensor Implantable y sistema de colocación CardioMEMS CM2000 ó Sistema de monitoreo del paciente CardioMEMS CM1000 o CM1010

3. "ESTÉRIL"

6. "PRODUCTO MÉDICO DE UN SOLO USO"

7. Condiciones de Almacenamiento y Conservación A temperatura ambiente.

8. Instrucciones especiales de operación y uso Ver "Instrucciones para Uso"

I 9. Precauciones Y Advertencias "No utilizar si el envase está dañado". Ver Instrucciones para Uso

10. Esterilizado por óxido de etileno

11. Director Técnico -Sebastián Antonicelli - Farmacéutico- UBA- MN 14853

12. PM autorizado por A.N.M.A.T "PM-961-232"

13. Condición de Venta "Venta exclusiva a profesionales e instituciones sanitarias

JUDE 'IS A. ALE LÀ

St Jude Medical Argentina S.A Sebastián Antoni Director Techio

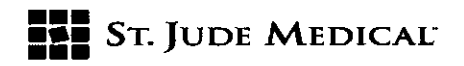

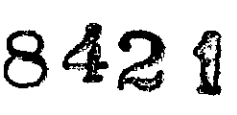

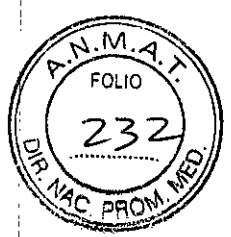

#### Descripción

. El sistema CardioMEMS'. HF proporciona datos hemodinámicos sobre la arteria pulmonar (AP) utilizados para monitorización en el tratamiento de la insuficiencia cardíaca (IC). El sistema mide la presión de la AP y el médico utiliza los datos para iniciar o modificar el tratamiento de la insuficiencia cardiaca y gestionar la enfermedad.

El sistema consta de los componentes siguientes:

• Sensor inalámbrico implantable con catéter de colocación CM2000

• Sistema electrónico del paciente o del hospital (CM1000GSM - CM1010 Línea terrestre) **Accesorios:**

CM1020 Botón remoto, CM1030 Almohada, CM1040 Antena GSM,CMlOSOBolita de orientación, CM1060 Estuche de viaje, CM3020 y CM3022 cables de energía.

• CM3000 Sistema Electrónico de Hospital

#### **Accesorios:**

CM3010 Impresora, CM3011 Cablede impresora, CM3012 cable de energía de impresora, Cm3013 Papel de impresora, CM3020 y CM3022 Cables de energía, CM3030 Scanner, CM3040 Adaptador Wi-fi.

• Sitio web de la base de datos del paciente

El sensor inalámbrico está diseñado para su implantación permanente en la arteria pulmonar distal. Una vez implantado, el sensor de AP CardioMEMS proporciona datos hemodinámicos no invasivos que se recogen en la consulta del médico, la clínica, el hospital o el dornicilio del paciente. Los datos proporcionados por el sistema son los siguientes:

- Forma de onda de la presión de AP
- Presión de AP sistólica, diastólica y media
- Frecuencia cardiaca

Los datos hemodinámicos se transmiten a un sitio web seguro que sirve como base de datos del paciente para que la información de monitorización de AP esté disponible en todo momento a I través de Internet. Los cambios en la presión de AP se utilizan en conjunción con las señales y los' síntomas de insuficiencia cardíaca para guiar los ajustes en la medicación.

Para obtener información sobre el uso del sensor, consulte el Manual del usuario. Para obtener información sobre el funcionamiento de la base de datos del paciente, consulte la guía sobre gestión de datos de paciente del sitio web de CardioMEMS HF (CardioMEMS HF Website Patient Data Management Guide).

#### INDICACiÓN

El Sistema CardioMEMS HF está indicado para medir y monitorear de modo inalámbrico la : presión de la arteria pulmonar (AP) <sup>y</sup> la frecuencia cardíaca, particularmente en pacientes conl falla cardíaca moderada o avanzada que han estado internados en el último año. La I información hemodinámica es usada por el médico para control de las indicaciones médicas adecuadas para el manejo de las presiones pulmonares y de la falla cardíaca con el objetivo de reducir las hospitalizaciones, mejorar la calidad de vida del paciente y ajustar las indicaciones para obtener el mayor beneficio de ellas.

El Sistema CardioMEMS HF es usado por el médico en el hospital o consultorio para obtener y revisar mediciones de presión AP. El Sistema CardioMEMS HF es usado por el paciente en su , **hogar o en una locación remota para obtener, monitorear y enviar información** hemodinámic~, a una base de datos segura para revisión y evaluación por su médico.

ST JUDE MEDICAL ARGENTINA S.A Sebastián Antoniochi Director Teamco

7. B.A. ST.

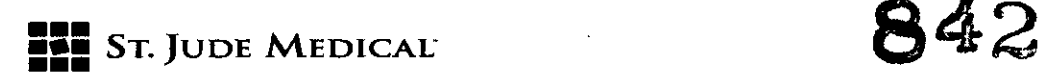

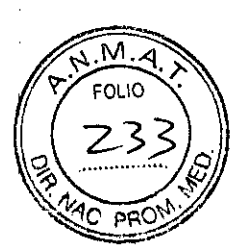

#### Contraindicaciones

El sistema CardioMEMS'" HF está contraindicado en pacientes con incapacidad para recibir tratamiento de antiagregantes dual o anticoagulantes durante el mes siguiente a la implantación

#### ADVERTENCIAS

#### Advertencias

Lea este manual antes de utilizar el sistema.

-El uso de este producto está reservado exclusivamente a personal cualificado.

-Evite aplicar una fuerza excesiva o perjudicial cuando utilice el sistema electrónico del hospital. -No se ha establecido el rendimiento a largo plazo del sistema CardioMEMS'" HF.

-No cambie la configuración del sistema sin la autorización del fabricante.

-Dos sistemas electrónicos del hospital pueden interferir entre sí. Utilice solamente un sistema al mismo tiempo si hay varios próximos entre sí.

-Los equipos electro médicos requieren precauciones especiales en lo referente a compatibilidad electromagnética (CEM) y deben ponerse en funcionamiento según la información sobre CEM proporcionada. Si percibe interferencias, retire o deje de usar el equipo que las provoca.

-El uso de accesorios, transductores y cables distintos a los especificados, salvo los transductores y cables vendidos por el fabricante como piezas de repuesto para componentes internos, puede aumentar las emisiones o reducir la inmunidad del sistema.

-El uso de piezas conectables distintas de las suministradas puede generar mediciones imprecisas, dañar el sistema o provocar lesiones en el usuario. Utilice únicamente los cables y accesorios <sup>I</sup> **suministrados.**

-La unidad electrónica del hospital no debe instalarse cerca de otros equipos ni apilada con ellos. Si es necesario usarla cerca de otros equipos o apilada con ellos, compruebe el correcto funcionamiento del sistema en la configuración que vaya a utilizarse.

-Es posible que otros equipos interfieran con el funcionamiento del sistema, incluso si cumplen con los requisitos sobre emisiones del C1SPR.Consulte la sección Interferencias electromagnéticas y compatibilidad electromagnética para obtener información al respecto.

-Para que la unidad electrónica pueda medir las señales fisiológicas, debe haber unos valores de amplitud mínimos. Si el equipo se utiliza con valores inferiores a las amplitudes mínimas necesarias, los resultados pueden ser poco precisos.

-No intente conectar el sistema electrónico del hospital a una red o un equipo de acoplamiento de datos del hospital distintos de los especificados.

-Siga las instrucciones sobre cómo apagar el equipo. De lo contrario, podría dañar los archivos.

-Mientras use el sistema, asegúrese de que la fuente de alimentación sea fácilmente accesible, ya que desconectar el dispositivo de la toma de corriente es la única manera de aislarlo por completo de la red.

-La ingestión de cualquier componente del sistema puede causar lesiones.

**ST JUDE MEDICAL ARGEN** Sebastián Anto Director/Yecni

-Tenga especial cuidado para mantener todos los cables alejados del cuello y la cara a fin de evitat que se obstruyan las vías respiratorias.

Si el paciente desarrolla rojeces cutáneas o se producen cambios en la sensibilidad de la piel, debe suspender el uso de este producto de forma inmediata y ponerse en contacto con el médico. -Todos los sensores tienen una calibración única. Asegúrese de que las mediciones se realicen únicamente con la información de calibración correcta del sensor. Si la información de calibración no es correcta, la medición puede ser inexacta.

-Todas las cateterizaciones del corazón derecho deben efectuarse bajo fluoroscopía para evitar que el sensor se desplace.

GENTINA S.A.

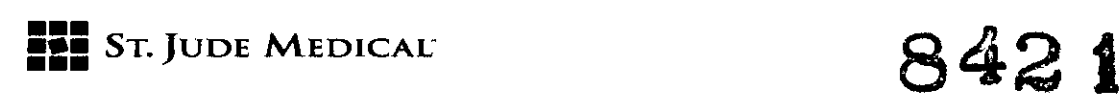

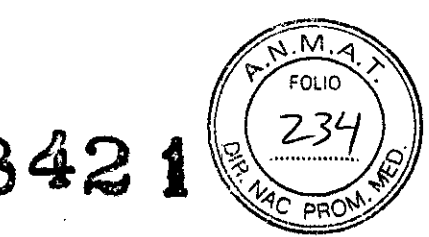

-El sensor es visible con rayos X de película normal y fluoroscopía. Al obtener imágenes de TC, pueden producirse artefactos por endurecimiento del haz en la zona del implante del sensor

#### **PRECAUCIONES:**

-Guarde ei sistema en un lugar limpio y seco, en el que la temperatura esté controlada. -El sistema debe utilizarse a una temperatura de 5º a 40 ºC (41º a 104 ºF) Y una humedad del 15 al 93%. Guarde el sistema a una temperatura de -25º a 70 ºC (-13º a 158 ºF) y una humedad del 15 al 93%.

-Los dispositivos electrónicos suministrados con el sistema, incluidos los componentes y accesorios, solo deben usarse con el sensor y nunca con otros productos, aparatos o dispositivos. Si se producen cambios evidentes en el funcionamiento, póngase en contacto con el servicio de asistencia técnica para obtener más información.

-Evite aplicar una fuerza excesiva o perjudicial cuando utilice el adaptador de CA.

-La exposición a un exceso de pelusa o polvo puede hacer que el sistema funcione mal. -El sistema se compone de una unidad electrónica y una antena. Si se produce alguna de las situaciones siguientes, desenchufe la unidad electrónica de inmediato y póngase en contacto con el servicio de asistencia técnica:

- Hay evidencia de cables desgastados o dañados.

- Se ha derramado líquido sobre el monitor, o se ha expuesto a la lluvia.

- El sistema ha caído al suelo o la carcasa ha sufrido daños.

-Si pierde el cable de alimentación, reemplácelo por otro idéntico. Póngase en contacto con el servicio de asistencia técnica para conseguir un cable nuevo.

-Solo un técnico autorizado debe quitar la cubierta o intentar reparar el dispositivo. De lo contrario, la garantía puede quedar anulada.

-No coloque el sistema cerca de una ventana. Si expone la pantalla LCD a la lluvia, el agua, la humedad o la luz solar, corre el riesgo de que resulte seriamente dañada.

-No aplique presión excesiva sobre la pantalla LCD. Una presión excesiva puede causar daños a la i pantalla. '

-Los equipos de comunicación por radiofrecuencia (RF) portátiles y móviles, así como los fijos, pueden afectar al funcionamiento de la unidad.

-Todos los equipos nuevos o reacondicionados deben obtenerse del fabricante.

-El sistema puede requerir la transferencia segura de datos a través de Internet o una red. Algunas secciones de la vía de transmisión de Internet o la red pueden no estar disponibles durante determinados periodos y por diversas razones, entre ellas: interrupción de la conectividad de Internet, fallo de hardware, corte de corriente o fallos de infraestructura generales. Las mediciones y los datos que no pueden transmitirse se almacenan y se transmiten cuando se restablece la conectividad.

-La precisión de la medición de la presión media del sistema puede verse afectada por diversos factores. En el ensayo clínico se observó un error de medición de presión media cuando el sensor se desplegaba en un vaso con un diámetro interno inferior a 7 mm y en casos en que había una curva aguda en el vaso (>30 grados) en la posición del sensor. Los errores de medición de presión media quedan reflejados en situaciones como las siguientes:

- Cambios de presión media graduales sin un/cambio proporcional correspondiente en la presión | del pulso (presión sistólica-diastólica)

- Presiones medias negativas

Sr JUDE MEDICAL ARGENTINA S Sebastián Antonicel' Director Técniec

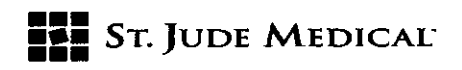

842

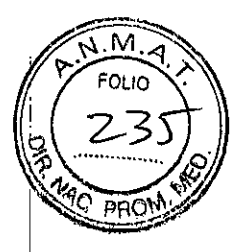

Si observa cualquiera de ellas, suspenda el uso de la información de presión para el tratamiento del paciente y póngase en contacto con el servicio de asistencia técnica para obtener más ayuda. Posiblemente sea necesario realizar una cateterización de corazón derecho para volver a calibrar la línea de base (presión media) y continuar usando el sistema.

Sistemas electrónicos del paciente y del hospital

Los sistemas electrónicos del paciente y del hospital están diseñados para obtener información dei sensor. Los componentes funcionales del sistema consisten en una unidad electrónica y una antena. La antena envía una señal de radiofrecuencia (RF) para energizar el sensor y mide la señal de RF devuelta por el sensor simultáneamente. Esta señal de retorno se procesa y se guarda en la unidad electrónica. '

Hay dos tipos de sistema electrónico: el del paciente y el del hospital. Ambos son muy similares, excepto por el tipo de antena, el funcionamiento del software y la capacidad para imprimir formas de onda de presión de la arteria pulmonar (AP). El sistema electrónico del paciente es el medio principal de monitorización. El paciente lo utiliza en su domicilio para realizar mediciones con <sup>I</sup> .<br>regularidad. El sistema electrónico del hospital se usa durante el procedimiento de implantación y cuando se realizan mediciones en entornos clínicos.

Utilice un portasueros portátil con ruedas para montar el sistema electrónico del hospital. Guarde el sistema en el área del laboratorio de cateterismos o de la clínica de insuficiencia cardiaca.

#### Componentes y configuración

Conexión de los cables del sistema

Para conectar los cables del sistema:

1. Alinee el conector codificado de la antena con un ángulo de unos 30 grados y gírelo hasta que se bloquee

**Figura** 3. Conexión de la antena

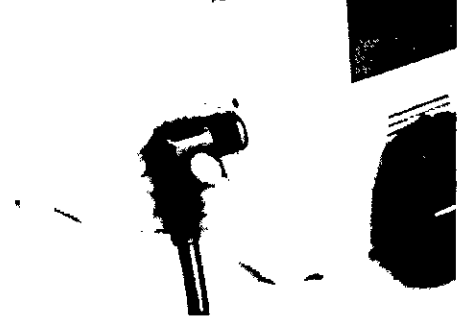

2. Sujete los conectores según se muestra en la siguiente figura. Puede conectar un cable VGA opcional en el conector VGA.

**Figura 4. Conectores**

- 1. Cable serie de la impresora (D-SUB de 9 clavijas)
- 2. Cablede alimentación (DIN de 5 clavijas)
- 3. Interruptor de encendido
- 4. Conexión VGA
- 5. Cable de alimentación de la impresora

ST JUDE MEDICAL ARGENTINA S.A Sebastian Antonicell

ST. JUZE MEDI

**••• =:=** STolUDE MEDlCAL-

**8421**

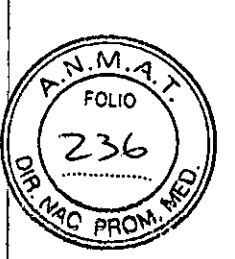

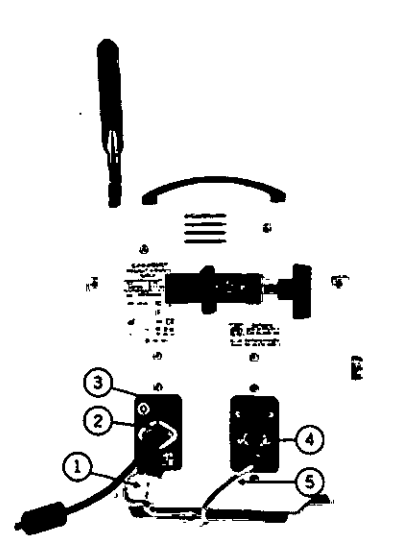

3. Enchufe el cable de alimentación a la fuente de alimentación y enchufe el cable en la pared.

#### La impresora

La impresora se acopla al soporte frontal de la unidad electrónica según se muestra en la siguiente figura.

Figura S. Soporte de la impresora

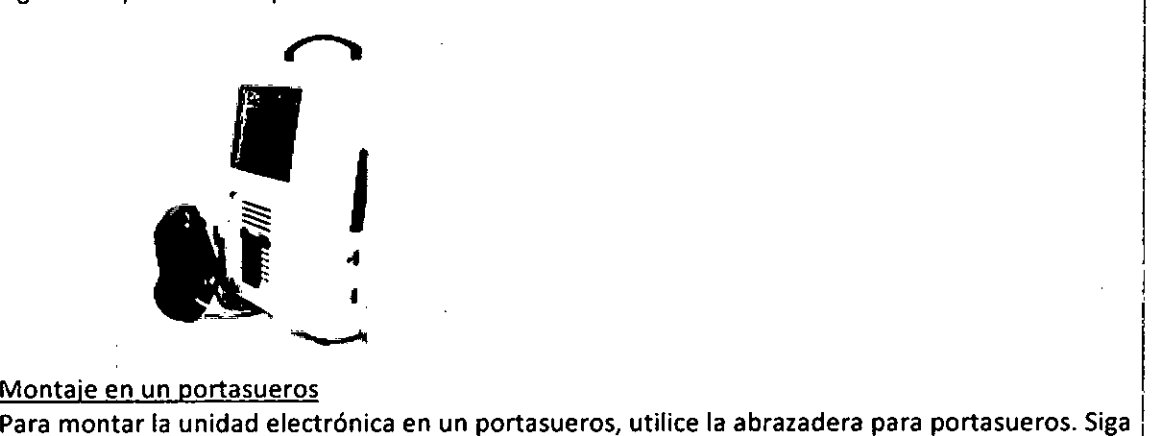

**Montaje en un portasueros**

estas indicaciones:

-Use un portasueros1 que sea sólido, que disponga de ruedas bloqueables y que pueda permanecer estable sobre una pendiente de 10 grados.

-Si el portasueros se coloca sobre una pendiente, puede que sufra un tambaleo inicial hasta estabilizarse. Mantenga sujeto el portasueros hasta que se estabilice. -Mantenga el porta sueros en su ajuste de altura más bajo.

Figura 6. Abrazadera para portasueros

1. Abrazadera para portasueros

ST JUDE MEDICAL ARGENTINA 9.A Sebastián Antenicelli Director/fécnico

 $\widetilde{N.M}$ FOLIO 8421 **••• ===** STolUDE MEDlCAL . ARN •• Ê Sensor AP  $\overline{1}$  $\overline{\text{Q1}}$  i  $\overline{\text{C}}$  $=$ n $\sqrt{ }$ H  $\left| \leftarrow \left( 3 \right) \rightarrow \right|$ o t  $\leftarrow$ •  $4.4,5$  cm 2.2mm 3.15 mm 4.10mm 5.3,4 mm Sistema de sensor y colocación en AP *11\_* •  $\overline{\text{a}}$ 1. Diámetro externo máx. de la guía 0,018 pulg. (0,46 mm) 2. Diámetro interno mín. de la vaina 12 Fr (4 mm)  $3.120 cm$ ST JUDE MEDICAL ARGENTINA SAF ALEJANDERADA Sebastián Antonicelli Director Técnico

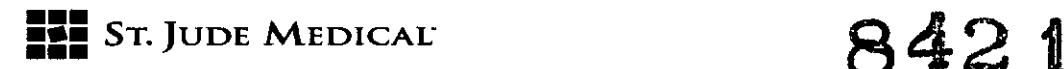

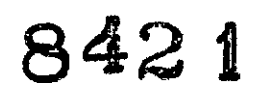

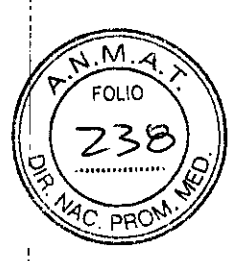

#### Sistema de sensor y colocación en AP Modelo CM2000

#### Consideraciones clínicas para elección del paciente

Pacientes elegibles para el uso del Sistema CardioMEMS HF:

- Pacientes, masculinos o femeninos, que tengan al menos 18 años
- Pacientes con diagnóstico de falla cardíaca
- Pacientes con un diámetro de arteria pulmonar entre 7 mm y 15 mm (vaso a implantar)

Pacientes no elegibles para el uso del Sistema CardioMEM5 HF:

- **• Pacientes con una infección activa**
- Pacientes con historial de embolismo pulmonar o trombosis venosa profunda (>1)
- Pacientes que no sean capaces de tolerar una cateterización e corazón izquierdo
- Pacientes con enfermedad cardíaca congénita o válvula/s mecánica/s en corazón derecho
- Pacientes con hipersensibilidad a la aspirina y/o clopidogrel.

#### ADVERTENCIAS

Antes de utilizar el sistema, lea este manual y la guía del sistema

- Lea este manual minuciosamente antes de usar el sistema para evitar posibles daños o muerte del paciente
- La performance a largo plazo del Sistema CardioMEMS HF no ha sido establecida
- Sólo personal capacitado debería usar este product'o
- Si el paciente tiene un sensor implantado y otro miembro del hogar debe implantarse un I sensor, contacte el Soporte Técnico para mayor información antes de implantar el sensor! en el segundo paciente.
- El procedimiento de implante debe ser realizado por personal con las habilidades clínicas <sup>I</sup> I apropiadas e infraestructura para respaldar cateterizaciones de corazón derecho y : colocación de dispositivos endovasculares y su desplegamiento con una guía.
- El sensor AP y el sistema de colocación son de un solo uso. No reutilizar, reprocesar, o reesterilizar. La reutilización, reproceso o reesterilización pueden comprometer la 1 integridad estructural del dispositivo y/o llevar a la falla del mismo, lo cual puede resultari en daño, enfermedad o muerte del paciente. Reutilización, reproceso o la reesterilización: puede también crear un riesgo de contaminación del dispositivo y/o causar infección o infección cruzada, incluyendo pero no limitado a, la transmisión de enfermedades infecciosas de un paciente a otro. La contaminación del dispositivo puede conducir a lesiones, enfermedades o muerte del paciente.
- El procedimiento de implante debe realizarse bajo guía fluoroscópica.
- No use una guía con punta en forma de J preformada para la colocación del sensor. La I punta en forma de J preformada puede jalar el sensor proximal durante la retracción de la guía.
- El diámetro interno del vas de AP del paciente debe ser  $\geq$  7mm en el sitio del implante del dispositivo.

St Jude Medical Argentina **&** *F* Sebastián Antónicelli Director Tednico

ST. JUZE MED  $FBADA$ 

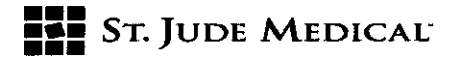

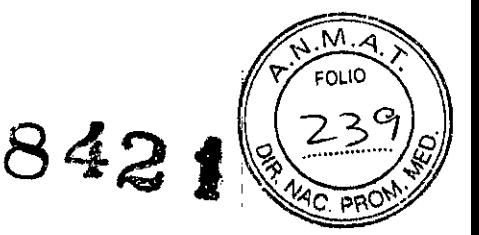

• Tras el implante del dispositivo, todas las cateterizaciones de corazón derecho posteriores deben realizarse bajo guíafluoroscópica. Sin fluoroscopía, podría haber enredo accidental entre el catéter de la arteria pulmonar y el dispositivo.

#### **PRECAUCIONES**

- Sólo personal autorizado debe usar este dispositivo.
- **• El** sistema de colocación debe utilizarse sólo con una guía. No aspirar ni infundir a través del lumen de la guía de sistema de colocación durante el uso.
- Siga el procedimiento estándar para la cateterización de los pacientes que reciben terapia' anticoagulante. Un INR de < 1.5 se recomienda antes del CCD(cateterismo cardíaco derecho) e implante si está en tratamiento con anticoagulantes.
- Proteja el sensor de contaminación de la superficie una vez extraído del paquete estéril. Asegúrese de utilizar guantes sin talco para el procedimiento de implantación o enjuague' todo el talco de los guantes con solución salina estéril antes del manejo.
- La exactitud del sistema CardioMEMS HF puede ser afectada por un cambio en la temperatura corporal (-1 mm Hg/ $\Delta$ ºC).
- La Precisión del sistema HF CardioMEMS es ligeramente afectada por los grandes cambios en la elevación entre la calibración inicial basal y mediciones sucesivas. (+ 2 mm Hg / 305 metros de cambio de elevación).
- Se requiere un cateterismo cardíaco derecho preciso para la calibración del sistema base <sup>I</sup> (presión media).
- La exactitud de la medida de la presión media del sistema puede verse afectada por I diversos factores. Se ha observado error de medición de presión media cuando el sensor! se desplegó en un vaso que tenía un diámetro interno de menos de 7 mm y en casos ~ donde había una curva aguda en el vaso de > 30 grados en la ubicación del sensor. Señales de error de medición de la presión media incluyen lo siguiente:

O Cambios graduales de presión media sin un cambio proporcional correspondiente en la~ presión de pulso (presión sistólica diastólica)

O Presión media negativa

Si se observa cualquier de estas dos, suspender temporalmente el uso de la información de presión para el manejo del paciente y seguir el proceso de contacto con soporte técnico para obtener asistencia adicional. Puede ser necesaria una recalibración basal (presión media) para continuar con el uso del sistema.

- Pacientes que están actualmente con terapia anticoagulante crónica deben reiniciar el tratamiento después de la implantación del sensor. Pacientes que actualmente no están i siendo tratados con la terapia anticoagulante crónica deben tratarse con aspirina (81 mg o 325 mg) y clopidogrel (75 mg) diariamente durante un mes después del procedimiento. Después de un mes, el paciente debe continuar el tratamiento con aspirina.
- Pacientes con una fracción de eyección reducida deben seguir terapia médica basada en ' las directrices AHA/ACC antes del implante.

ST JUDE MEDICAL ARGENTINA S.<sup>1</sup> Sebastián Antenicelli Director Técnico

JUDE NTINA S.A. DRA LOZZA **APODERADA** 

# **Exe** St. Jude Medical

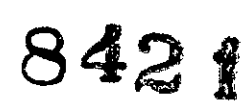

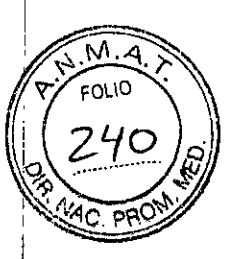

- El Sensor PA es un implante permanente. El sensor no tiene ningún tipo de batería que requieren reemplazo o ningún componente que se desgaste o falle con el tiempo. No se recomienda el retiro después de la implantación. No se ha identificado ningún caso donde el sensor deba ser removido y no se han removido sensores durante estudios clínicos del: dispositivo. El sensor debe ser recuperado mediante procedimientos quirúrgicos e intra I vasculares estándar como para otros implantes vasculares si es necesario.
- Si hay evidencia de un cambio en el rendimiento del dispositivo, contacte con soporte técnico para obtener información adicional.
- La función del sensor AP no se ve afectada después de la exposición temporal hasta 2 atmósferas absolutas de presión (ATA). Contacte con soporte técnico para obtener información adicional si el paciente tendrá exposición a cámara hiperbárica o está planeando hacer buceo.
- Marcapasos, ICD y dispositivos de asistencia Ventricular (VAD) pueden trabajar en conjunto con el Sensor AP y no afectarán el rendimiento del sistema. También se pueden realizar varios procedimientos médicos mientras que el sensor se implanta si se toman las precauciones para evitar el contacto directo con el sensor. Estos procedimientos incluyen la ablación por radiofrecuencia, radiaciones ionizantes y ultrasonido para diagnóstico. No i se han determinado los efectos del ultrasonido terapéutico. Si el ultrasonido terapéutico es necesario, evite el contacto con el sensor.

#### Información de MRI

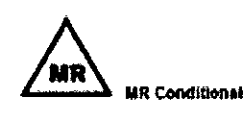

Ensayos no clínicos demostraron que el sensor es MR Condicional. Un paciente con este dispositivo puede ser escaneado con seguridad, inmediatamente después del implante, bajo las siguientes condiciones:

O Campo magnético estático de 1,S ó 3.0 Tesla

O Gradiente máximo de campo magnético espacial de 720-Gauss/cm (7200-mT/m) o **menos.**

En pruebas no clínicas, el Sensor AP CardioMEMS produjo las temperaturas en la tabla debajo durante el MRI realizado durante 15 minutos de exploración (por secuencia de impulsos) en los sistemas MR de 1.5 Tesla/64-MHz1y 3-Telsa/128-MHz2. Estos cambios de temperatura no supondrán un peligro para el paciente en las condiciones indicadas.

#### **Tabla. Calor relacionado a MRI** SAR promedio en todo el cuerpo **reportado en sistema MR Valores medidos de calorimetría,** SAR promedio  $1.5 -$  Tesla 2.9-W/kg 2.1-W/kg 3 - Tesla 2.9-W/kg 2.7-W/kg

**ST JUDE MEDICAL ARGERTINA** Sebastián Antonice III Directof Técnico

JUDE 39M VIINA S.A. ALEJA ヒロファク

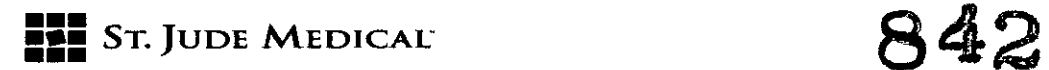

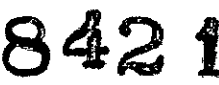

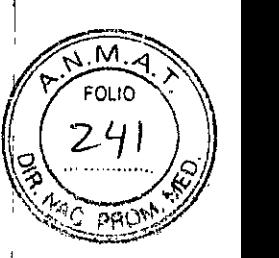

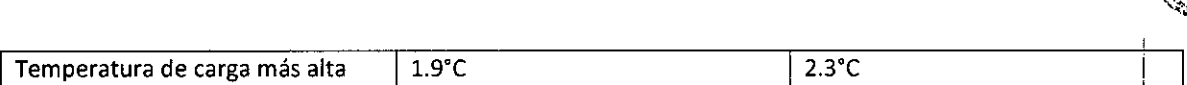

La calidad de imagen MR puede verse comprometida si el área de interés es en la misma área o relativamente cercana a la posición del sensor. Puede ser necesario seleccionar parámetros de imagen MR óptimas para compensar por la presencia del sensor, El tamaño máximo del instrumento (visto en la secuencia de gradiente eco pulso) se extiende aproximadamente Smm dependiendo del tamaño y forma del sensor,

**Tabla. Información del instrumento**

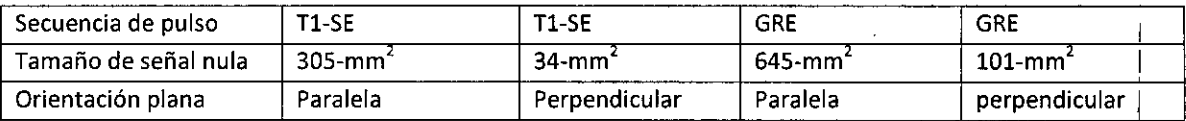

#### Explante y disposición final

El sensor no requiere ser removido antes de la cremación, No implantar un sensor explantado *eh* otro paciente, dado que no puede asegurarse la esterilidad, funcionalidad y confiabilidad, I

#### Eventos adversos potenciales

Posibles efectos adversos asociados con el procedimiento de implantación incluyen, pero no se limitan a lo siguiente:

- Embolia de aire
- Reacción alérgica
- Ritmo cardíaco anormal
- Sangrado
- Hematomas
- Dolor en el pecho
- Náuseas
- **Stroke**
- Infección
- **Sepsis**
- Retrasada la curación de heridas
- Arritmia Atrial
- Formación del trombo
- Hematoma
- Trauma venoso
- Daño valvular
- Infarto pulmonar
- Embolia pulmonar
- infarto infarto de miocardio
- **Muerte**
- **Hemoptisis**

ST JUDE MEDICAL ARGENTINA S.A Sebastián Antonicelli Director Téonico

ST. JUDE MEDICALAR

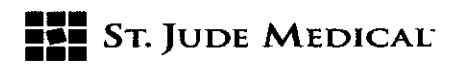

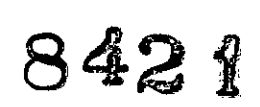

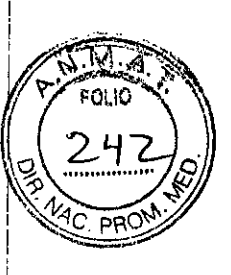

• Sensor no se desprender del sistema de colocación

#### INSTRUCCIONES DE USO

# nus indecendes de 838<br>Capacitación del personal la latín de la latín de la latín de la latín de la latín de la latín de la latín de

Los médicos que realicen el implante deben haber completado con éxito la capacitación adicional en el uso del Sensor AP <sup>y</sup> el sistema de entrega antes del implante. I

#### **Accesorios**

En la siguiente tabla se enumeran los accesorios necesarios para implantar el dispositivo y I establecer la presión AP base del sensor. Estos accesorios no están envasados con el dispositivo. Tabla. accesorios

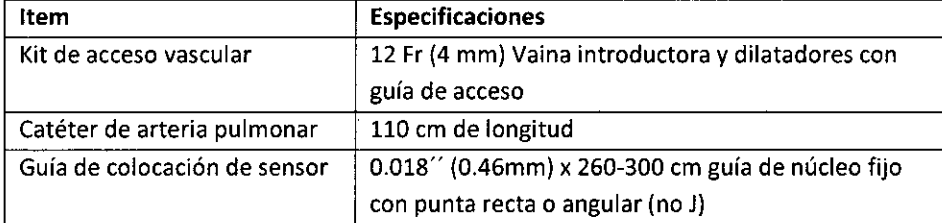

Además de los accesorios especificados, los siguientes equipos de laboratorio de cateterismo y. ;<br>} suministros son requeridos para implantar y establecer la presión AP base del sensor:

- Fluoroscopio con capacidades de angiografía digital y capacidad de grabación y [1 recuperación de imágenes (C-brazo o fijo)
- Equipo de monitoreo de presión arterial para un procedimiento de cateterismo cardíacp derecho
- Solución salina
- Medios de contraste radiopaco

#### Inspección del paquete

Inspeccione cuidadosamente antes de abrir el paquete y verifique la fecha de uso en la etiquetà del producto. No se recomienda el implante del sensor después de su fecha de caducidad. Si está I comprometida la integridad del paquete estéril, o el paquete o producto es defectuoso, no utilizar el producto y contacte a Soporte Técnico.

#### Contenido del paquete

El sensor es envasado por separado y se suministra estéril. Los paquetes contienen:

- 1 Sensor AP y sistema de entrega
- 1 unidad flash USB
- Tarjeta de implante del paciente
- Documentación del producto

ST JUDE MEDICAL AGGERYINA S.A Sebastian Antonicelli Director Técnico

ST. JUDZ SEDIC EJANDI

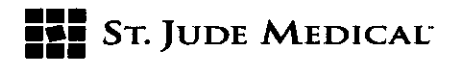

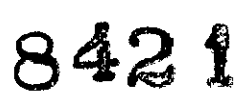

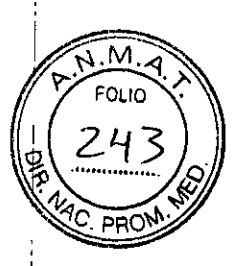

#### Esterilización

El contenido del paquete ha sido esterilizado con óxido de etileno antes del envío. El sistema es I para uso individual y no debe ser reesterilizado. Si el paquete estéril ha sido comprometido, póngase en contacto con Soporte Técnico.

#### Régimen de antiagregantes antes y después de la implantación

Los pacientes que están actualmente en tratamiento con anticoagulantes, o aquellos en los que:la terapia anticoagulante crónica está indicada para el tratamiento de la insuficiencia cardíaca, <sup>1</sup> I deberán reiniciar el tratamiento después de la implantación del sensor. Un INR de < 1.5 se recomienda antes del implante del sensor para los pacientes que estaban previamente en , tratamiento con anticoagulantes. Los pacientes deberán interrumpir el uso de la terapia anticoagulante 1-2 días antes de la colocación del sensor. El estándar de terapia de puente para la colocación del sensor debe utilizarse en pacientes que estaban en tratamiento con anticoagulantes.

Los pacientes que no están siendo tratados con terapia anticoagulante crónica, deben tratarse con aspirina (81 mg o 325 mg) y clopidogrel (75 mg) diariamente durante un mes después de la colocación del sensor. Después de un mes, el paciente debe continuar sólo con la terapia de aspirina.

Es importante para reanudar o iniciar tratamiento antiplaquetario o terapia anticoagulante después de la implantación del sensor para reducir la probabilidad de eventos trombóticos. Para los pacientes con riesgo de sangrado gastrointestinal durante el período en el cual se da terapia antiplaquetaria dual, el médico debe considerar un inhibidor de la bomba de protones. Los pacientes en riesgo son los ancianos o aquellos con antecedentes de úlcera gastroduodenal, ERGE, esofagitis, pólipos intestinales o cáncer. Pacientes que fuman o que están usando esteroides o ' drogas antiinflamatorias no esteroides también puede estar en riesgo.

#### PROCEDIMIENTO DE IMPLANTACiÓN

#### Configuración del sistema Electrónico de hospital

Para configurar el sistema electrónico de Hospital:

- 1. Monte el sistema externo de un portasueros.
- 2. Coloque el portasueros cerca de la cabeza del paciente y en el mismo lado del sitio de implante.
- 3. Enchufe el cable de alimentación a un tomacorriente de pared.
- 4. Inserte la unidad flash USB que viene con el Sensor AP y el sistema de colocación.
- 5. Encienda la alimentación al sistema.
- 6. Seleccione Nuevo Implante.
- 7. Seleccione o escriba la informadión del paciente.
- 8. Confirme que el número de serie del sensor en la pantalla coincide con el número en el sensor.

ST JUDE MEDICAL ARGENTINA S.A Sebastián Antonicelli Diractor/rácnico

I IJUDE MED IN/I S.A. **ALEJAN** ODERAD

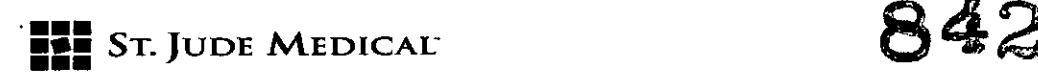

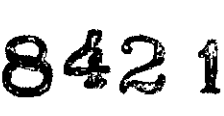

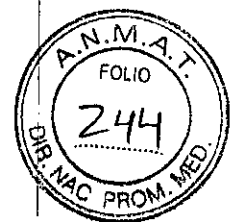

9. Coloque los electrodos de ECG derecho e izquierdos en los hombros y colocar el electrodo de referencia debajo del pecho. Los cables se deben colocar lejos del pecho. Si el cable ECG está cubierto cerca de la antena o cable de la antena puede reducir la intensidad de la señal del sensdr.

Procedimiento de cateterismo cardíaco derecho e implante del Sensor

- 1. Acceso percutáneo de la vena femoral derecha o izquierda.
- 2. Introducir la vaina introductora 12Fr sobre una guía de 0,03S mm.
- 3. Retire el dilatador y la guía.

4. Insertar y haga avanzar el catéter de la arteria pulmonar (AP), con balón inflado, hasta que alcance una posición de cuña en la región del lóbulo inferior de la arteria pulmonar izquierda o derecha.

- S. Mida PA y presión de la cuña
- 6. Medir el gasto cardíaco (opcional). .

7. Identificar el sitio objetivo de implante por angiograma a través del lumen distal del catéter de AP (inyección de mano 5cc de contraste radiográfico) con el balón inflado. Debe tenerse cuidado para verificar la ubicación del balón y la falta de acuñamiento excesivo antes de la inyección dell  $\blacksquare$ contraste.  $\blacksquare$ 

Criterios de sitios objetivos de implante:

- I Vaso objetivo implante está dentro del lóbulo inferior del pulmón y el vaso se dirige hacia los pies y la espalda.
- Diámetro del vaso es > 7 mm y < 30 grados de angulación donde se colocará el cuerpo del Sensor. In the sensor of the sensor of the sensor of the sensor of the sensor of the sensor.
- Diámetro del vaso es 5.8 mm donde se colocará el lazo distal del Sensor.
- Véase la figura.: Sitio de implante de destino

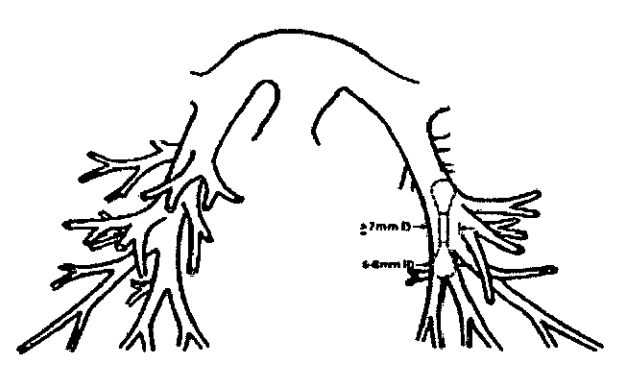

8. Introduzca la guía de colocación del sensor a través del catéter AP, a través del sitio objetivo de implante.

9. Repliegue y retire el catéter $/$ A mientras mantiene la posición de guía.

10. Retire el sensor del paquete y enjuague la luz de la guía con solución salina.

ST JUDE MEDICAL ARGENTINA S.A Sebastián Antonicalli Director Técnico

JUDE U 7. S.A. LOZZA ODERADA

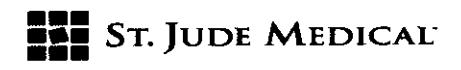

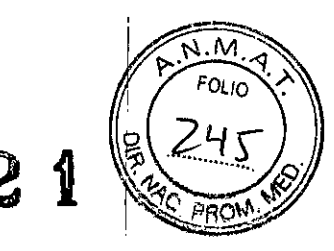

11. Cuidadosamente rote el extremo distal del catéter (por lo menos 20 cm de la punta) en un recipiente de solución salina para activar el recubrimiento hidrofílico.

12. Introducir el catéter sensor sobre la guía a través de la vaina y a la posición de despliegue en el sitio de implante.

13. Suelte el sensor: Desenrosque la tapa en la muesca del catéter de colocación, luego retractarse y retire los cables del catéter.

14. Bajo control fluoroscópico, lentamente retraiga y retire el catéter mientras mantiene la posición de la guía y el sensor.

15. Inserte el catéter AP sobre la guía en la AP principal

16. Despacio, retire la guía mientras mantiene la posición del sensor.

17. Posicione la punta del catéter AP aproximadamente 5 a 10 cm proximal al sensor o dentro de AP opuesta y mida la presión AP. I

18. Adquiriera la señal del sensor usando la antena del Sistema Electrónico de Hospital colocada debajo de la espalda del paciente, centrado debajo de la posición del sensor.

19. Configure la presión AP basal media: Una vez que una onda de presión PAválida se observa en el catéter AP y el Sistema Electrónico de Hospital se muestra, presione el botón "Configurar presión basal" en el Sistema Electrónico de Hospital. Introduzca el valor de presión AP media ' medido por el catéter Ap.

20. Configure la salida basal del sistema cardiaco: Presione el botón "Configure CO basal" en el Sistema Electrónico de Hospital. Introduzca el valor del volumen cardiaco que fue medido por el catéter de AP. (Opcional)

21. Presione el botón de "Tomar la lectura" para capturar las lecturas basales.

22. Quite la antena de debajo de la espalda del paciente.

23. Retire de la arteria pulmonar del catéter y la vaina introductora.

24. Cerrar el sitio de acceso venoso.

#### Tarjeta de identificación de paciente

Se proporciona una tarjeta de identificación de paciente en el embalaje del dispositivo y se debe, dar a la paciente después de la implantación. Aconseje a los pacientes mantener esta tarjeta en su posesión en todo momento.

#### Acceso con contraseña al sistema electrónico del hospital

Debe introducirse una contraseña para poder utilizar el sistema. De este modo se protege la privacidad de los datos del paciente. La contraseña predeterminada es "sensor". Puede cambiar esta contraseña en la pantalla Settings (Ajustes). Si el sistema está en un área segura, se puede desactivar la pantalla de introdugción de contraseña desde la pantalla Settings (Ajustes). Si no logra acceder al sistema con la contraseña, solicite ayuda al servicio de asistencia técnica.

> Argentina S.A r Antonicelli tor Técnico

ST.

I

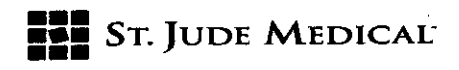

842

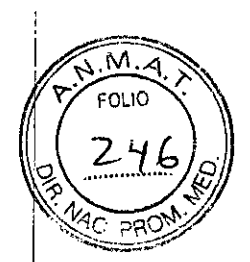

#### Realización de mediciones de presión

nealización de mediciónes de presión.<br>En esta sección se explica cómo realizar una medición de presión con un sensor recién implantado con o sin conexión inalámbrica al sitio web de CardioMEMS'" HF. Hay una opción manual I disponible como método de seguridad. Para obtener instrucciones, consulte la sección , Instrucciones de configuración manual.

Todos los sistemas electrónicos del hospital están dotados de antenas celulares y de Wi-Fi™2 como accesorio opcional.

Consulte la guía sobre gestión de datos de paciente del sitio web de CardioMEMS HF (CardioMEMS HF Website Patient Data Management Guide) para obtener más información. I

Para una medición del sensor precisa, compruebe que el catéter de la arteria pulmonar esté configurado correctamente. Consulte la sección Configuración del catéter de la arteria pulmonar, para obtener instrucciones.

#### Introducción de la información del sensor y del paciente

Con una conexión inalámbrica

Antes del primer procedimiento de implantación del día, utilice el sitio web para introducir la información de todos los pacientes que recibirán un sensor ese día.

Para introducir los datos del sensor y del paciente:

1. Inserte la unidad flash USB que viene con el envase del sensor en el puerto USB.

#### Figura 7. Botón New Implant (Nuevo implante)

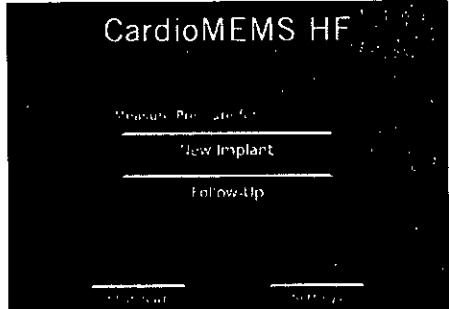

2. Seleccione el botón New Implant (Nuevo implante).

Aparece en pantalla la lista de pacientes introducidos en el sitio web. I

3. Seleccione un paciente de la lista.

Después de cargarse, la información del sensor aparece en pantalla junto con la información del paciente. Il suoi suomentamente esti suomentamente esti suomentamente esti suomentamente esti suomentamente es

4. Compruebe si la información del paciente es correcta.

5. Asegúrese de que el número de serie del sensor coincide con el número de serie de la caja del **sensor.**

Sin conexión inalámbrica

Para introducir los datos del sensor y del paciente:

1. Inserte la unidad flash USB que viene con el envase del sensor en el puerto USB.

Figura 8. Botón New Implant (Nuevo implante)

ST JUDE MEDICAL ARSENTINA S.A Sebastián Antonicelli Director Técnico

ST. JUDE

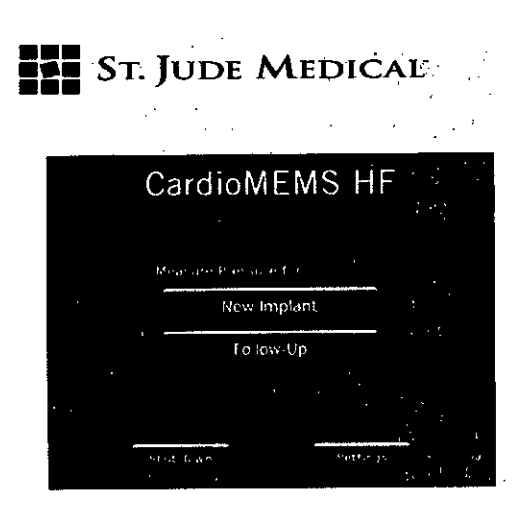

2. Seleccione el botón Nuevo implante.

Figura 9. Pantalla Demographics (Demografía)

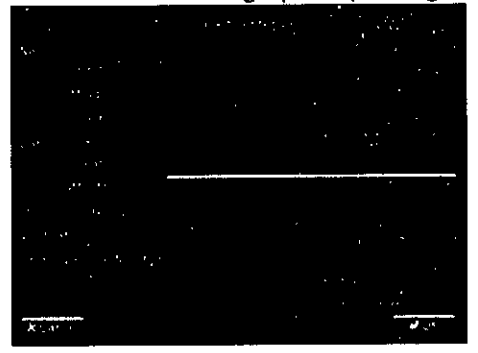

3. Introduzca la información del paciente mediante el teclado de la pantalla táctil. Para modificar un campo, tóquelo. Asegúrese de rellenar los campos de nombre y apellidos, y el de fecha de nacimiento. El campo de número de teléfono es opcional. Toda esta información aparece en el sitio web una vez completada la implantación.

4. Seleccione el botón OK.

•••

Aparece la pantalla Verification (Verificación) I

S. Compruebe si la información del paciente es correcta. I

6. Asegúrese de que el número de serie del sensor coincide con el número de serie de la caja del **sensor. <sup>I</sup>**

#### Adquisición de la señal del sensor i

Una vez implantado el sensor e introducidos los datos del paciente y del sensor en el sistema, siga I los pasos indicados a continuación.

1. Coloque la antena bajo la espalda del paciente en el mismo lado que el sensor.

2. Coloque el centro de la antena bajo la punta del omóplato del paciente en el mismo lado que el **sensor.**

3. Compruebe la intensidad de la señal.

Si la intensidad de la señal (15) de la barra es óptima (>70% y de color verde), pase a la sección Ajuste de la línea de base, a continuación. En caso contrario, consulte la sección Optimización qe la I intensidad de la señal.

Ajuste de la línea de base

**ST JUDE MEDICAL** AAGENTINA S.A Sebastián Antonicelli ctor Téćnico

ST. JUGE MEDIC LEJANDR ABODERADA

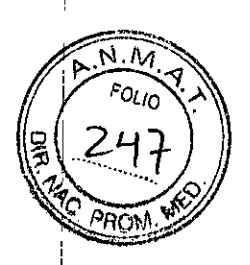

**842 11**

**••• =1=** STolUDE MEDICAL" **6421**

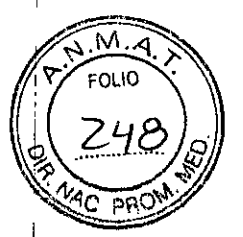

Inicialmente los valores de presión a la derecha de la forma de onda aparecen como líneas discontinuas. Esto indica que la línea de base de presión de AP no está ajustada.

Figura 10. Forma de onda de presión inicial

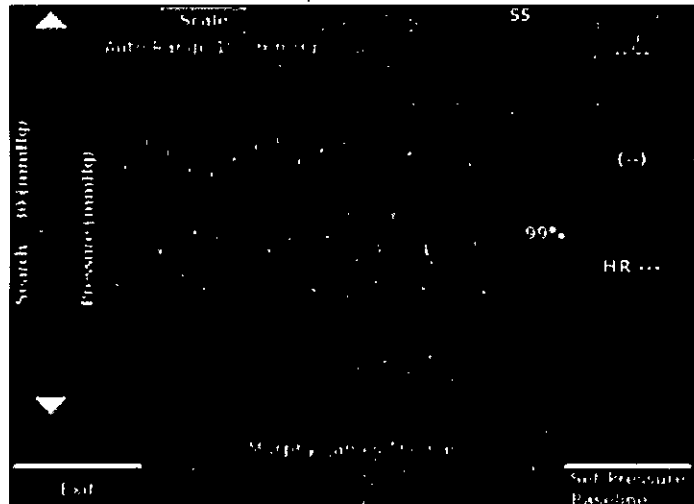

Para ajustar el valor de línea de base de presión de AP:

1. Espere a que la pantalla se llene con una forma de onda estable y después seleccione el botóh Set Pressure Baseline (Ajustar Ifnea de base de presión).

2. Introduzca la presión media de la'medición del catéter de la arteria pulmonar y después seleccione el botón OK.

 $51/14$  $(29)$ **HR 111 Basic** ≷and en

Figura 11. Pantalla Pressure Baseline (Línea de base de presión)

3. Espere a que la pantalla vuelva a mostrar una forma de onda estable y después confirme que la presión media del sensor coincide con la presión media del catéter de AP con un margen de +/ $\stackrel{!}{\scriptstyle +}1$ mmHg.

Repita este paso según sea necesario para lograr que las mediciones coincidan correctamente. 4. Confirme que la altura de la señal de presión del sensor (sistólica - diastólica) se encuentra dentro de un margen d $g'$ +/- 25% de la altura de la presión del catéter.

ST JUDE MEDICAL ARGENTINA S.A. stián Antonicelli éctor∕fécnico

JUDE MED S1 S.A. ALEJA PODERADA

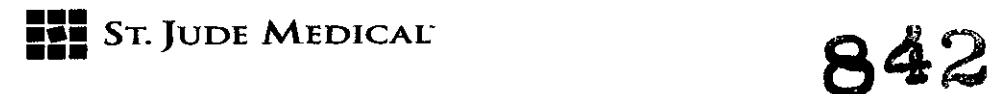

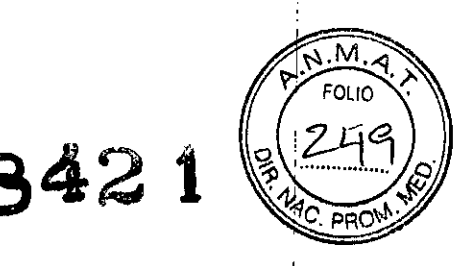

Si es necesario, vuelva a ajustar la línea de base de presión de AP.

Después de ajustar la línea de base de presión de AP, tiene la opción de ajustar la línea de base del gasto cardiaco (GC). Para ajustar la línea de base de GC, se requiere un valor de referencia para el gasto cardiaco. Puede ser termodilución o Fick modificado. Siga estos pasos para ajustar la línea de base de GC:

5. Seleccione el botón Set CO Baseline (Ajustar línea de base de GC).

El sistema indica que se están recogiendo datos de línea de base y solicita el gasto cardiaco de referencia cuando termina.

6. Introduzca el valor de gasto cardiaco de referencia y después seleccione el botón OK. Una vez satisfecho con la línea de base de presión de AP, puede realizar tantas lecturas de presión como desee. Es importante establecer con precisión la línea de base de presión de AP en el momento de la implantación para garantizar lecturas de presión de AP precisas desde el domicilio del paciente.

#### Realización de lecturas

Para realizar una lectura después de ajustar la línea de base:

1. Seleccione el botón Take Reading (Realizar medición) en la pantalla Pressure Baseline (Línea de base de presión) para capturar las mediciones de presión.

Aparece la siguiente pantalla.

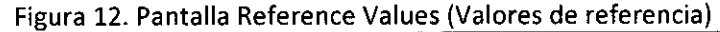

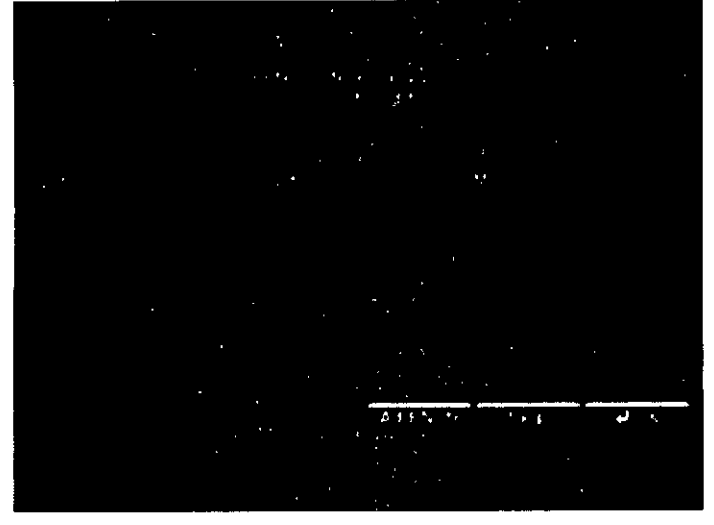

2. Si lo desea, introduzca los valores del catéter y después seleccione el botón OK. I Los valores de presión del catéter de AP comparativos son opcionales. Se utilizan para comprobar visualmente que los valores de presión de AP tienen la línea de base y la amplitud apropiadas. <sup>I</sup> La lectura capturada aparece en la pantalla para ser confirmada. Las líneas horizontales en color indican valores de presión del catéter introducidos como referencia por el usuario. La línea verde indica la presión sistólica, la azul indica la presión media y la roja, la presión diastólica. <sup>1</sup>

Figura 13. Lectura de presión del catéter de AP

St JUDE MEDICAL ARGENTINA S.F Han Aritonicelli ctór Técnico

ude mee

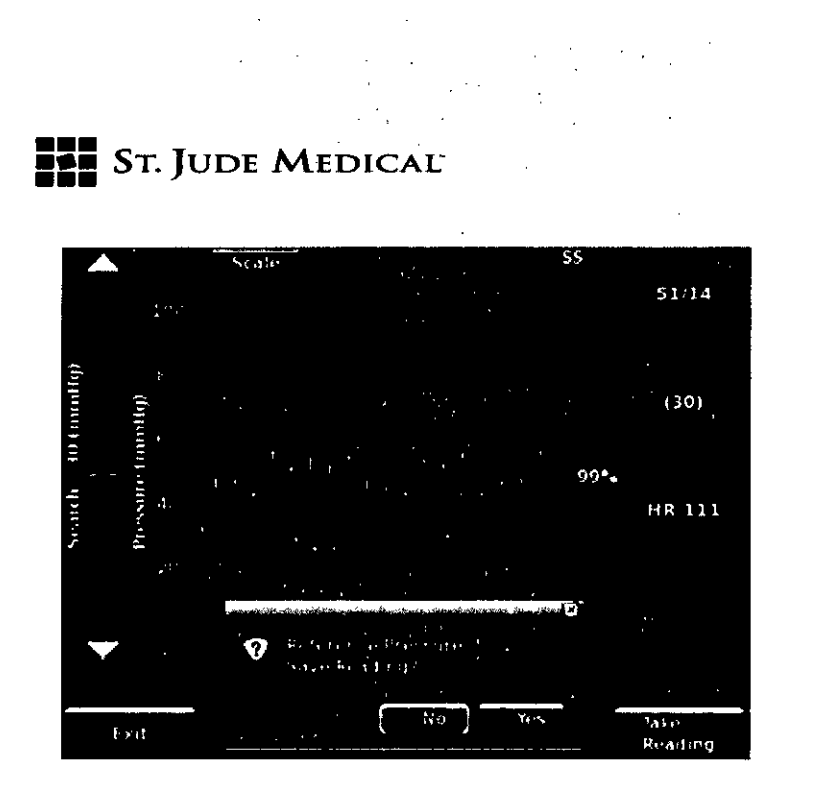

**===** STo **]UDE MEDlCAL" 842 <sup>B</sup>**

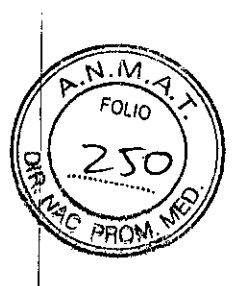

3. Si la lectura es aceptable, seleccione el botón Yes (Sí). En caso contrario, seleccione el botón No y repita la lectura.

4. Reconfirme que la presión media del sensor coincide con la presión media del catéter de AP con un margen de  $+/-$  1mmHg.

Compruebe la configuración y, si es necesario, ajuste la línea de base de presión de AP nuevamente para lograr que las mediciones coincidan correctamente.

5. Reconfirme que la altura de la señal de presión del sensor (sistólica - diastólica) se encuentra dentro de un margen de +/- 2S% de la altura de la presión del catéter.

Compruebe la configuración y, si es necesario, ajuste la línea de base de presión de AP nuevamente para lograr que las mediciones coincidan correctamente.

#### Transferencia de datos

Con una conexión inalámbrica

Una vez completadas las lecturas, los datos se transfieren automáticamente al sitio web.

1. Seleccione el botón Exit (Salir) en la pantalla Data Acquisition (Adquisición de datos).

2. Si lo desea, seleccione el botón Imprimir.

#### **Sin conexión inalámbrica**

Una vez completadas las lecturas, los datos deben transferirse manualmente al sitio web. Para. transferir los datos:

1. Seleccione el botón Exit (Salir) en la pantalla Data Acquisition (Adquisición de datos).

2. Guarde los datos en una unidad flash USB.

3. Si lo desea, seleccione el botón Imprimir.

4. En el sitio web, seleccione el botón Add Patient (Añadir paciente) y después el botón Import From Flash Drive (Importar de unidad flash).

#### Verificación de la configuración del paciente en el sitio web de CardioMEMS HF

El sitio web de CardioMEMS'" HF es el sitio principal para consultar la información del paciente. Tras la implantación, confirme que su paciente se ha configurado correctamente en el sitio web. La siguiente información se actualiza en el sitio web tras la implantación:

-La información de la institución médica y del paciente. La información del paciente solo está visible para usuarios∕vinculados a la institución médica.

St Jude Medical **BGE**N INA C dán Antonicelli

S.A.

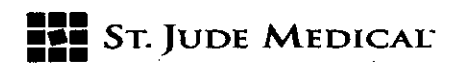

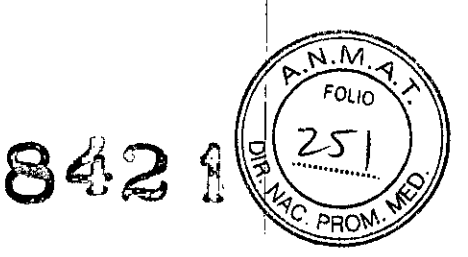

-Las líneas de base y las lecturas del procedimiento de implantación. Estas permiten establecer tendencias precisas una vez que el paciente empieza a realízar lecturas en su domicilio.

Consulte la guía sobre gestión de datos de paciente del sitio web de CardioMEMS HF (CardioMEMS 1 HF Website Patient Data Management Guide) para obtener instrucciones específicas de configuración del sitio web. Configuración del sistema electrónico del paciente Después de configurar el sitio web, configure la unidad electrónica del paciente con lo siguiente: -Información del paciente -Información del sensor -Información de la línea de base

Hay dos opciones de configuración: -Desde el sitio web mediante conectividad inalámbrica -Desde la unidad electrónica mediante una unidad flash USB

Hay una opción manual disponible como método de seguridad. Para obtener instrucciones, consulte la seccíón Instrucciones de configuración manual.

Figura 14. Sistema electrónico del paciente

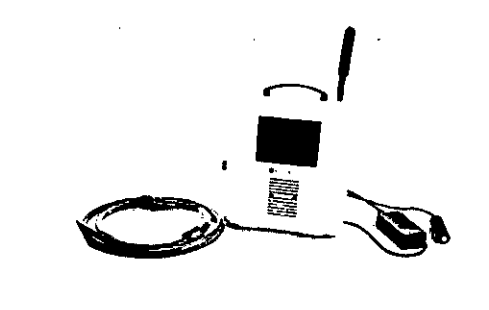

Configuración con conexión inalámbrica

.-.\_. -

La mayoría de las unidades electrónicas del paciente disponen de módem celular. Si hay conectividad inalámbrica disponible, siga los pasos indicados a continuación. Después de iniciar el sistema, aparece la siguiente pantalla:

Figura 1S. Pantalla Serial Number (Número de serie)

ST. JUI ST JUDE MEDICAL ARGEN. I. ... Sebastian Antonicelli Clor Pecnico

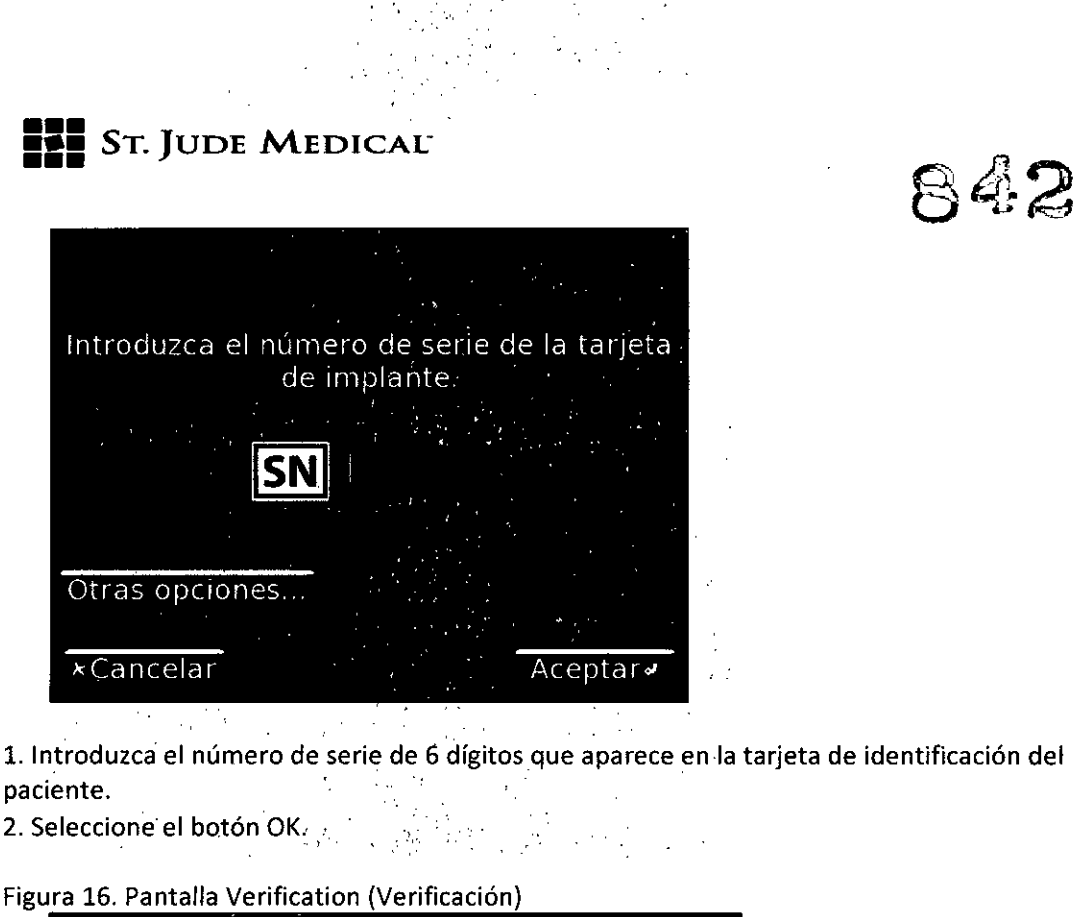

Información del paciente: Nombre: Caesar, Julius<sup>.</sup> Fecha nacimiento: 1980-01-01 Teléfono: 1234567890 SN Sensor: A227GS ¿Esta información es correcta? No<sup>-</sup> Sí

3. Verifique si es correcta la información del paciente y del sensor. I

Cuando el sistema está bien configurado, muestra el nombre del paciente encima del botón Inicio. Configuración sin conexión inalámbrica

La conectividad inalámbrica puede no estar disponible por las siguientes razones: I

-El sistema dispone de módem de marcación telefónica.

-El sistema incluye un módem celular, pero la intensidad de la señal es débil y no mejora al mover el sistema.

Si no dispone de conectividad inalámbrica, siga los pasos indicados a continuación. <sub>or no dispone de conecuvidad malamoned, siga los pasos maledaos a commadelon.<br>1. En el sitio web de CardioMEMS™ HF, seleccione el botón Exportar en la pestaña Demographic</sub> (Demografía) correspondiente al paciente.

ST JUDE MEDICAL ARGENTINA S.P. Sebastián Antonicelli Director Tecnico

S.A. **UUE** ALEJA **SOFBAD** 

,

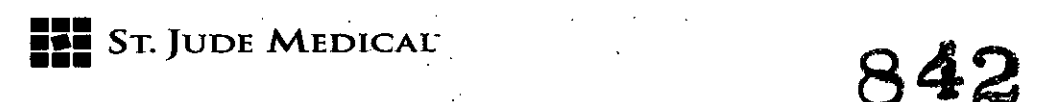

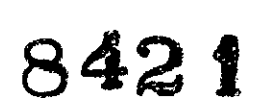

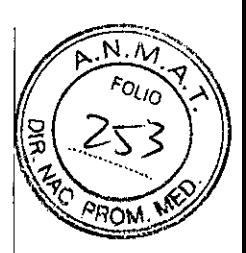

Consulte la guía sobre gestión de datos de paciente del sitio web de CardioMEMS HF (CardioMEMS HF Website Patient Data Management Guide) para obtener instrucciones detalladas. La caja del sensor incluye una unidad flash USB, pero puede utilizarse cualquier unidad flash USB. La mayoría de las unidades flash USB son compatibles con ambas unidades electrónicas y con el ordenador empleado para acceder al sitio web.

Figura 17. Botón Other Options (Otras opciones)

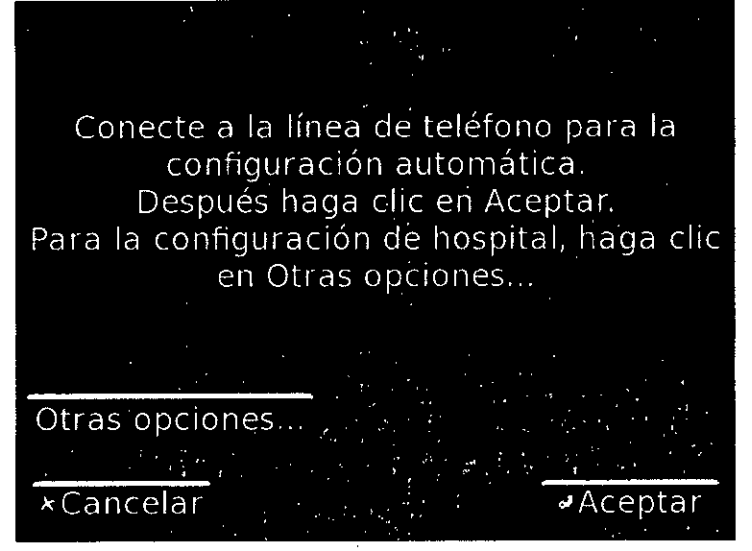

2. Seleccione el botón Other Options (Otras opciones) en la pantalla de la unidad electrónica del' paciente. Il province de la provincia de la provincia de la provincia de la provincia de la provincia de la pr

El mensaje que solicita conectar una línea de teléfono solo es aplicable cuando el paciente utiliza el sistema en su domicilio.

Cargar datos desde: Unidad USB Entrada manual **\*Cancelar** 

Figura 18. Botón USB Drive (Unidad USB)

3. Seleccione el botón USB Drive (Unidad USB) para cargar los datos del sitio web. Si hay varios pacientes en la unidad flash USB, aparece una lista de pacientes en pantalla.

ST JUDE MEDICAL ARGENTINA S.A Sebastian Antonicelli Director Tecnico

S.A.

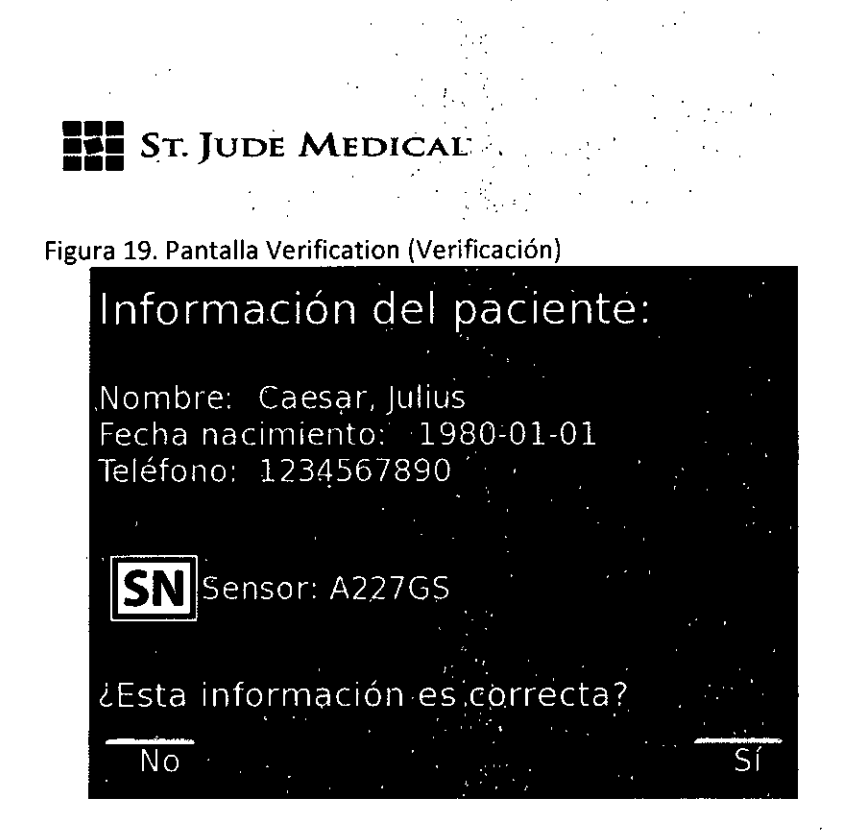

4. Verifique si es correcta la información del paciente y del sensor. Cuando el sistema está bien configurado, muestra el nombre del paciente encima del botón Inicio.

#### Formación del paciente

Comente con su paciente la información contenida en el Manual del sistema del paciente antes y después del procedimiento de implantación. Para obtener copias adicionales de manual del <sup>I</sup> paciente, póngase en contacto con el servicio de asistencia técnica. Deberá explicar también al paciente las ventajas y los riesgos establecidos para el sistema CardioMEMS'M HF. Hable con el paciente sobre el programa de mediciones en su domicilio y el uso del sistema para tratar sus síntomas de enfermedad cardiaca.

Prepare al paciente o a sus familiares para el uso del sistema electrónico del paciente antes de darle de alta del hospital. Siga estos pasos:

1. Indique al paciente que se tumbe en posición de decúbito supino sobre la almohada. Debe colocar el torso de forma que el centro de la almohada quede directamente debajo del sensor. Normalmente, esto implica que la punta del omóplato más cercano al sensor queda centrada en la almohada. Utilice la misma posición para la antena con la que obtuvo una señal óptima durante el procedimiento de implantación. Compruebe el historial del paciente para confirmar la posición real.

2. Una vez en posición, pida al paciente que pulse el botón de control remoto. El sistema guía al paciente mediante mensajes de voz y tonos. Mientras el sistema busca una señal, aparece la siguiente pantalla.

Figura 20. Pantalla Cambie la posición

St JUDE MEDICAL ARGENTINA S.A tian Antonicelli irectór Técnico

842

 $\mathcal{L}$ 

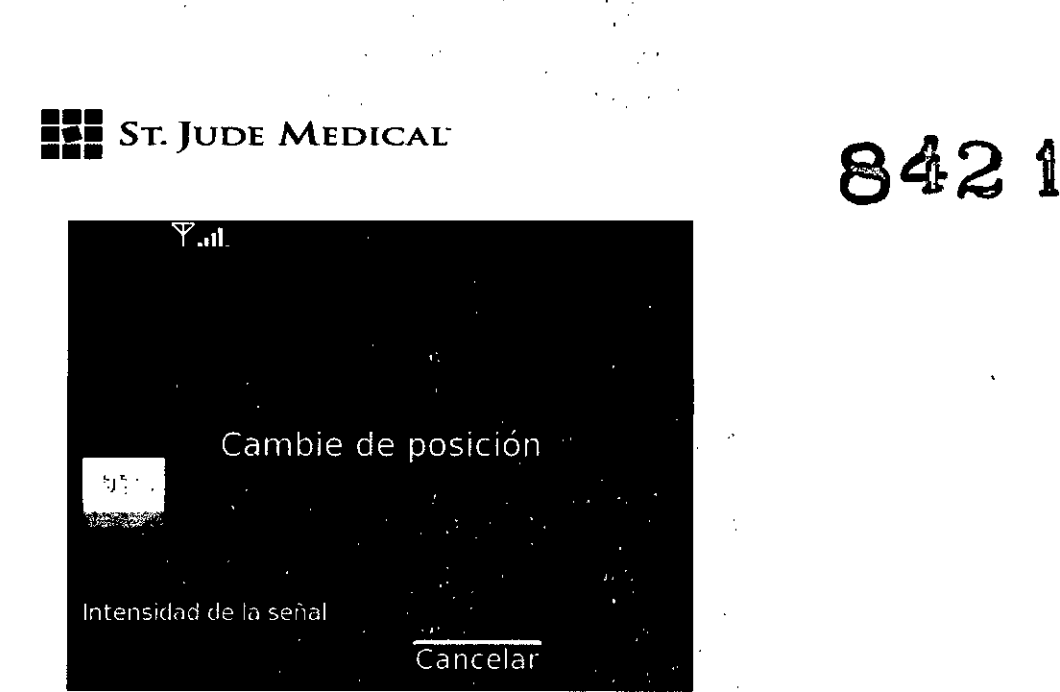

Si aparece la pantalla Cambie la posición, indique al paciente que se mueva hasta encontrar la mejor posición. Una vez obtenida una buena señal, el sistema indica "Posición en almohada correcta. Permanezca inmóvil." y después empieza a reproducir música. Una lectura tarda aproximadamente 18 segundos en completarse. Esto permite al sistema promediar múltiples pulsaciones del corazón durante varias respiraciones. Una vez completada la lectura, el sistema intenta enviarla.

Figura 21. Pantalla Conectando para enviar lectura

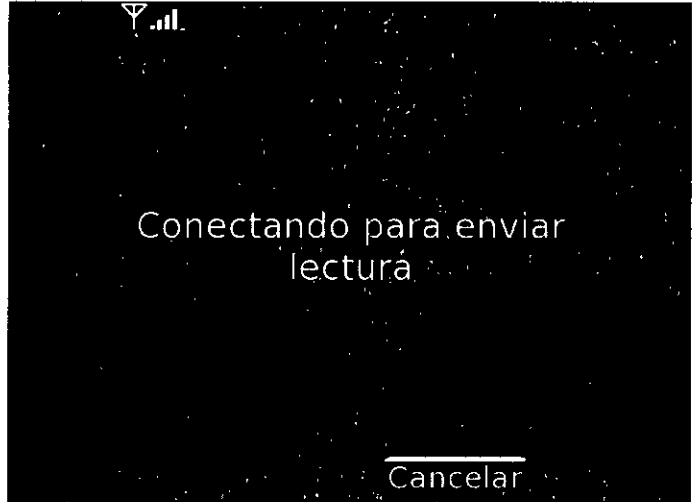

Si hay disponible una conexión inalámbrica, el sistema envía los datos y se apaga al terminar la **transmisión.**

Si no hay conexión inalámbrica disponible, o si el sistema utiliza una conexión de marcación telefónica, seleccione el botón Cancelar para detener el intento de conexión.

Informe al paciente de que su sistema envía los datos automáticamente y se apaga al terminar. Si el sistema no logra transferir las lecturas al sitio web, se guardan para su posterior transmisión. 3. Seleccione el botón Cancelar durante la transmisión si no quiere que el sistema se apague

durante la formación.

Si el sistema se ha apagado, vuelva a encenderlo para realizar más lecturas.

Configuración del catéter de la arteria pulmonar

Argen in a se ntonicell: *l*écnico

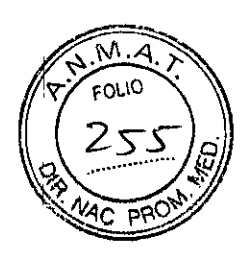

## **FILE** ST. JUDE MEDICAL'

# 420

м FOLIO

El catéter de la arteria pulmonar se utiliza para ajustar la línea de base con sensores recién implantados. Si es necesario, utilice el catéter de la arteria pulmonar durante las consultas de seguimiento para restablecer la línea de base si el paciente ha recibido alguna cateterización del corazón derecho desde su última visita. Para realizar una medición precisa, siga las indicaciones que aparecen a continuación.

-Asegúrese de que el transductor esté correctamente nivelado y puesto a cero según la presión atmosférica.

Si hay algún problema, repita la configuración.

-Confirme que la presión de AP del catéter de la arteria pulmonar presenta una forma de onda válida con una distorsión mínima por artefactos en la medición.

I Las causas posibles de artefactos en la medición incluyen látigo del catéter, burbujas de aire enla línea de presión o cuña de la punta del catéter. Si hay un artefacto, investigue las causas posibles. Siga los procedimientos estándar para monitorizar catéteres con fluido hasta que la forma de onda de la presión de AP parezca fiable con un mínimo de artefactos.

Confirme que el catéter de la arteria pulmonar produce un valor medio de presión estable. -Una vez que el sistema empiece a medir la presión, confirme que la altura de la señal de presión del sensor (sistólica - diastólica) se encuentra dentro de un margen de +/- 25% de la altura de la presión del catéter.

En caso contrario, confirme que se ha minimizado cualquier artefacto monitorizado de forma suficiente. Si se producen discrepancias entre las presiones medias debido a los cambios introducidos para minimizar los artefactos, vuelva a ajustar la línea de base de presión de AP. Si se ha minimizado la presencia de artefactos y las presiones del pulso no están dentro del margen de +/- 25%, repita los pasos para adquirir la señal del sensor hasta que las presiones coincidan con un margen de +/- 25%.

Realización de lecturas de seguimiento

En esta sección se explica cómo realizar una lectura de seguimiento con conexión inalámbrica o sin ella. Si el sistema electrónico del hospital dispone de conectividad inalámbrica, todos los pacientes del sitio web estarán disponibles en el sistema. En caso contrario, debe cargarse manualmente la información del paciente en el sistema.

#### Recuperación de la información del paciente

#### Con una conexión inalámbrica

Para recuperar la información del paciente:

1. Seleccione el botón Follow-Up (Seguimiento).

Aparece en pantalla una lista de los pacientes disponibles en la unidad electrónica.

2. Seleccione el botón Check HF (Comprobar HF) para volver a cargar la lista desde el sitio web. Para hacer búsquedas, introduzca información en la casilla de búsqueda que hay en la parte superior de la pantalla.

3. Seleccione el paciente deseado de la lista.

4. Seleccione el botón OK.

#### **Sin conexión inalámbrica**

Para recuperar la información del paciente: 1. Acceda como usuario al sitio∕web de CardioMEMS™ HF y localice al paciente.

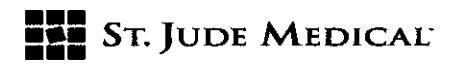

 $842g$ 

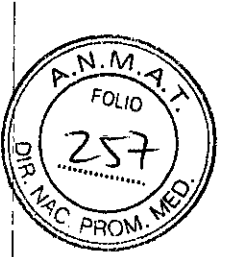

2. Exporte la información del paciente a una unidad flash USB desde la pestaña Demographics (Demografía).

Para obtener información sobre el funcionamiento del sitio web, consulte la guía sobre gestión de datos de paciente del sitio web de CardioMEMS HF (CardioMEMS HF Website Patient Data I Management Guide).

3. Seleccione el botón Follow-Up (Seguimiento) en la pantalla.

Aparece en pantalla una lista de los pacientes disponibles en la unidad electrónica.

4. Seleccione el botón Add (Añadir) si el paciente no está en la lista.

5. Inserte la unidad flash USBcuando se lo indique el sistema.

6. Verifique si es correcta la información del paciente y del sensor.

7. Seleccione el botón OK.

#### Adquisición de la señal del sensor

Para adquirir la señal del sensor:

1. Coloque la antena bajo la espalda del paciente en el mismo lado que el sensor.

2. Coloque el centro de la antena bajo la punta de la paleta del hombro del paciente en el mismb lado que el sensor.

El sistema preguntará si hay disponibles lecturas de presión del catéter de la arteria pulmonar. 3. Seleccione el botón Ves (Sí) o el botón No.

Esto permite al sistema capturar estos valores como referencia si están disponibles.

4. Compruebe la intensidad de la señal.

Si la intensidad de la señal (IS) de la barra es óptima (>70% y de color verde), vaya a la sección Realización de lecturas, a continuación. En caso contrario, consulte la sección Optimización de lá intensidad de la señal. '

Realización de lecturas

El sistema permite realizar tantas lecturas como sea necesario. Para realizar una lectura:

1. Seleccione el botón Take Reading (Realizar medición) para capturar las lecturas de presión. Si se indicó previamente que hay disponibles lecturas de presión del catéter de la arteria pulmonar, el sistema le pedirá que las introduzca.

2. Introduzca los valores de presión y después seleccione el botón OK.

La lectura capturada aparece para ser confirmada. Las líneas horizontales en color indican valores de presión del catéter introducidos como referencia (si están disponibles). La línea verde indica la presión sistólica, la azul indica la presión media y la roja, la presión diastólica.

3. Si la lectura es aceptable, seleccione el botón Ves (Sí) para guardarla. Si la lectura no es aceptable, seleccione el botón No y repita la lectura.

#### Transferencia de datos

**Con una conexión inalámbrica**

Una vez completadas las lecturas, los datos se transfieren automáticamente al sitio web.

1. Seleccione el botón Exit (Salir) en la pantalla Data Acquisition (Adquisición de datos).

2. Si lo desea, seleccione el botón Imprimir.

#### **Sin conexión inalámbrica**

Una vez completadas las lecturas, los datos deben transferirse manualmente al sitio web. Para transferir los datos:

1. Seleccione el botón Exit (Salir/en la pantalla Data Acquisition (Adquisición de datos).

2. Guarde los datos en una unidad flash USB.

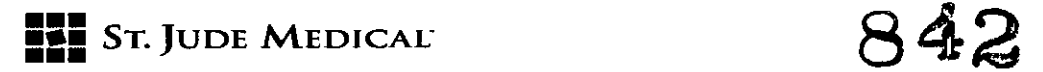

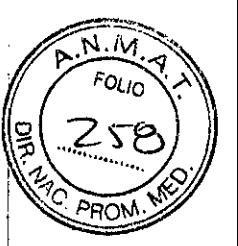

3. Si lo desea, seleccione el botón Imprimir.

4. En el sitio web, seleccione el botón Add Patient (Añadir paciente) y después el botón Import From Flash Orive (Importar de unidad flash).

#### Localización de la señal del sensor

En esta sección se explica cómo localizar la señal del sensor.

Optimización de la intensidad de la señal i

Utilice la fluoroscopía para mejorar la posición de la antena respecto al sensor implantado. Si la i señal no tiene una intensidad óptima (>70% o no verde), siga los pasos indicados a continuacióni 1. Alinee el centro de la antena con el sensor y ajuste la antena para maximizar la intensidad de la  $s$ eñal. Internacional de la contrada de la contrada de la contrada de la contrada de la contrada de la contrada de la contrada de la contrada de la contrada de la contrada de la contrada de la contrada de la contrada de

Si la intensidad de la señal es óptima (>70%), vuelva a la sección Adquisición de la señal del *sensbr* y continúe donde lo dejó. En caso contrario, vaya al paso 2.

Para leer el sensor, el sistema envía señales de RFy detecta las señales devueltas por el implante. Los reflejos de señal de RF pueden provocar que el sistema detecte señales a frecuencias diferentes que la real. Estas lecturas técnicamente dudosas no son de naturaleza pulsátil y el software ayuda al usuario a diferenciar las señales pulsátiles de las que no lo son. Si el sistema detecta que la señal es pulsátil, la indicación de intensidad de la señal se vuelve verde\_ Si el sistema detecta que la señal no es pulsátil, la indicación de intensidad de la señal se vuelve azul.: Puede ocurrir que el sistema identifique una señal con una amplitud extremadamente baja como señal no pulsátil. Actúe con precaución al utilizar el indicador de intensidad de la señal.

2. Desde la pantalla Data Acquisition (Adquisición de datos), suba o baje la barra de I desplazamiento de búsqueda de presión en pequeños incrementos.

Intente hacer coincidir el valor de presión de la búsqueda que aparece junto a la barra con el valor de presión del catéter de la arteria pulmonar.

Si la intensidad de la señal es óptima, vuelva a la sección Adquisición de la señal del sensor y continúe donde lo dejó. Si la señal no se adquiere tras mover la barra de desplazamiento, coloque la barra en su posición original y vaya al paso 3. '

3. Cambie la antena de posición.

Si la intensidad de la señal es óptima, vuelva a la sección Adquisición de la señal del sensor y continúe donde lo dejó. En caso contrario, vaya al paso 4.

4. Si la orientación del sensor es totalmente lateral, levante el borde exterior de la antena hasta una orientación parcialmente inclinada o lateral desde el lado de la caja torácica para detectar el sensor.

#### Lecturas técnicamente dudosas

Las lecturas técnicamente dudosas provienen de fuentes diferentes del sensor.

Si se encuentra en una sala donde el sistema detecta una señal de intensidad alta (> 70%) de origen desconocido: ,

, -Tenga presente que la máxima intensidad de señal se consigue cuando el sensor y la antena están en posición paralela. Gire al paciente o la antena para intentar eliminar la medición dudosa. -Coloque la antena entre el operador y el paciente.

-Pruebe en otra habitación.

-Consulte la sección Interferencias.

Figura 22. Lectura técnicamente dudosa con una señal de intensidad alta

Jude Mel **ALEJA** ODERADA

**ST JUDE MEDICAL** 

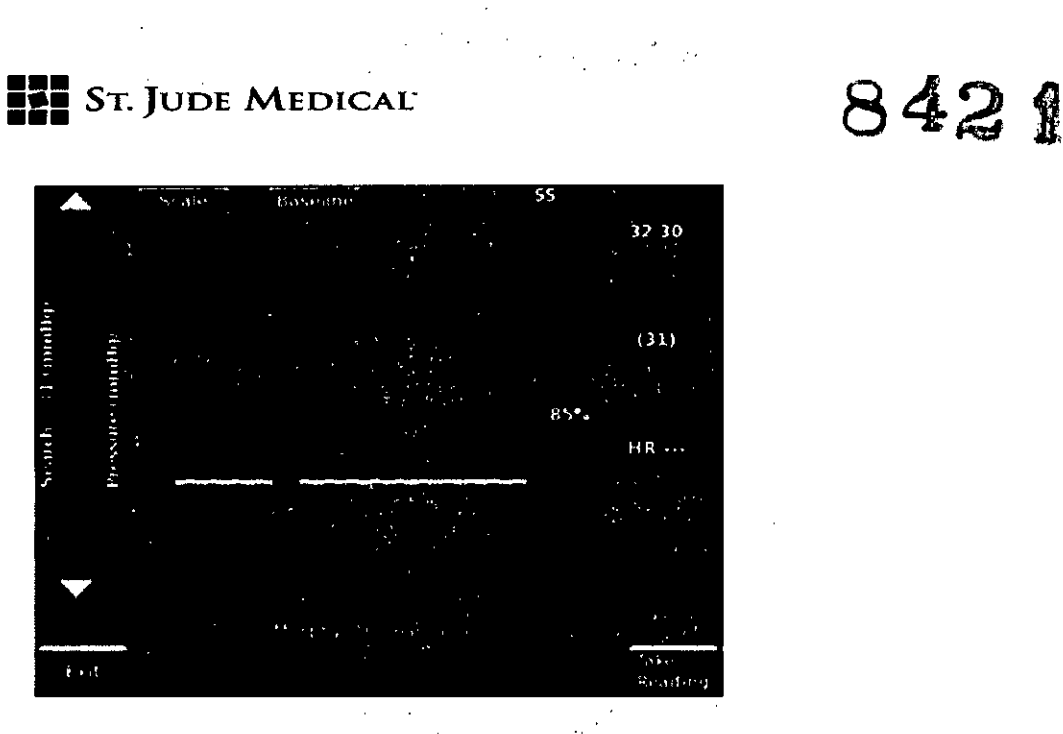

La forma de onda de la anterior figura es de tipo no pulsátil sin inflexión en el latido del corazón) La barra de intensidad de la señal está azul.

Si el indicador de intensidad de la señal está en 0, lo más probable es que el sistema esté midiendo una lectura técnicamente dudosa y forzando la lectura de la señal a Ointencionadamente. Para resolver lo anterior:

-Pulse el botón de la barra de desplazamiento de búsqueda varias veces repetida y rápidamente' para alejarse de esta lectura.

-Mueva lá barra de desplazamiento de búsqueda hacia la medición de presión media del paciente. -Consulte la sección Interferencias.

Figura 23. Lecturas técnicamente dudosas con una señal de intensidad baja I

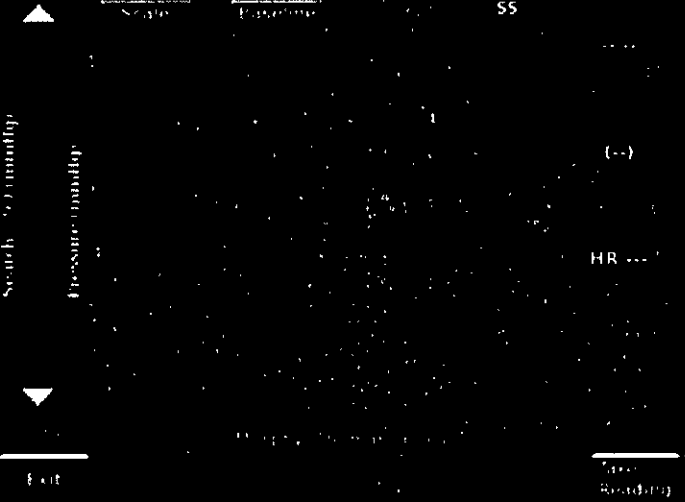

La forma de onda de la figura anterior es pulsátil con un latido del corazón, pero a una presión alta que no tiene sentido para el paciente.

Para todas las lecturas técnicamente dudosas, si la presión media indicada está por encima o por debajo del valor procedente del catéter de la arteria pulmonar:

-Aumente el valor de la barra de desplazamiento de búsqueda si es demasiado bajo. -Reduzca el valor de la barra de desplazamiento de búsqueda si es demasiado alto.

i i

ST JUDE MEDICAL Antonicel? for Técnico

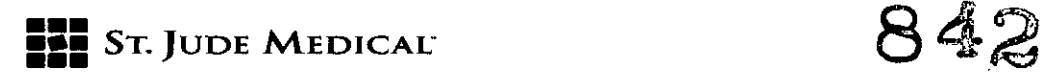

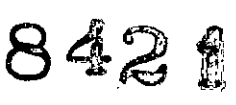

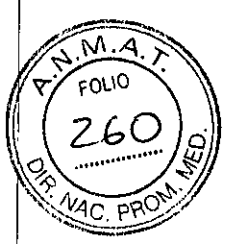

#### Posición del paciente

La intensidad de la señal es máxima cuando la antena y el sensor están en posición paralela y próximos entre sí. Para acortar la distancia entre el sensor y la antena:

-Pida al paciente que coloque la antena debajo del sensor.

-Pida al paciente que apriete la antena contra su espalda con firmeza.

-Pida al paciente que aparte cualquier objeto metálico.

-Indique al paciente que pruebe distintas posiciones.

-Ajuste la barra de desplazamiento de búsqueda hasta que la presión media indicada se acerque al valor esperado.

#### Interferencias

Para reducir las interferencias:

-Reduzca la cantidad de metal próxima al sensor.

-Reduzca el número de equipos y cables eléctricos de la zona.

-Evite el uso de regletas de alimentación y de salidas mal conectadas a tierra en la medida de lo posible.

-Aparte el brazo en C del lugar de interrogación.

-Evite los cruces de guías OTW.

-Mueva o incline la antena para apartarla de los dispositivos implantados.

-Aparte los cables de ECG de la antena.

#### Instrucciones de configuración manual

En esta sección se explica cómo introducir información manualmente en el sistema. Siga estos métodos si no hay conectividad inalámbrica disponible y no consigue transferir datos mediante una unidad flash USB.

#### Sistema electrónico del hospital

Para configurar la información del implante nuevo en el sistema electrónico del hospital manualmente, se requiere la información del paciente y del sensor. La información del sensor está impresa en la caja del sensor.

Para introducir los datos en el sistema:

1. Seleccione el botón New Implant (Nuevo implante).

2. Introduzca la información en los campos correspondientes mediante el teclado de la pantalla táctil.

3. Seleccione el botón Enter Manually (Introducir manualmente) cuando el sistema le pida que inserte la unidad flash USB.

4. Introduzca la información del sensor.

5. Compruebe si la información del paciente es correcta.

#### Sistema electrónico del paciente

Para configurar el sistema electrónico del paciente sin utilizar una unidad flash USB, se requiere lo siguiente:

-Información del paciente

-Información del sensor

-Información de la línea de base

-Código de activación de cuatr

fi Antonicelli

JUDE SI  $ESA$ ODERAD.

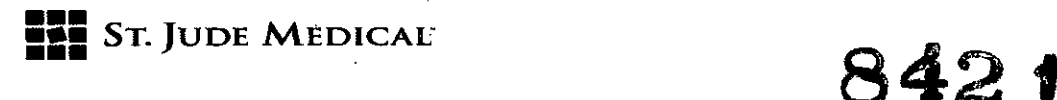

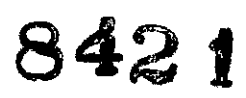

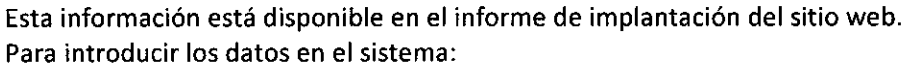

1. Seleccione el botón Other Options (Otras opciones) tras el mensaje que solicita conectar una línea telefónica.

2. Seleccione el botón Manual Entry (Entrada manual).

3. Introduzca la información en los campos correspondientes mediante el teclado de la pantalla, táctil.

4. Verifique si es correcta la información de la pantalla.

Una vez configurado el sistema correctamente, el nombre del paciente aparece sobre el botón Inicio.

Seguimiento del sistema electrónico del hospital

Para realizar una lectura de seguimiento:

1. Desde la pantalla principal, seleccione el botón Follow-Up (Seguimiento).

2. Seleccione el botón Add (Añadir) en la lista de pacientes.

- 3. Seleccione el botón Enter Manually (Introducir manualmente).
- 4. Introduzca la información del informe de implantación mediante el teclado de la pantalla táctil.
- S. Compruebe si la información del paciente es correcta. I
- 6. Seleccione el botón OK.

Funciones adicionales del sistema electrónico del hospital

En esta sección se explican las funciones adicionales del sistema electrónico del hospital. Configuración de la conectividad inalámbrica

Puede configurar el sistema electrónico del hospital para que se comunique con el sitio web de CardioMEMS™ HF mediante una conexión Wi-Fi™ o celular.

La conexión Wi-Fi no viene instalada de fábrica. Para obtener el accesorio compatible Wi-Fi, póngase en contacto con el servicio de asistencia técnica. '

.<br>Para configurar el accesorio Wi-Fi, póngase en contacto con la sección de informática de su centro para solicitar credenciales de red. El sistema no se comunica con ningún otro dispositivo dentrolde la red del centro. Toda la información que pasa entre el sistema y el sitio web está encriptada en SSL.

Las credenciales de la red Wi-Fi no se envían al sitio web.

Puede acceder a los ajustes de Wi-Fi desde la pantalla Settings (Ajustes).

Ajuste de la línea de base en una lectura de seguimiento

Si realiza las lecturas de seguimiento en el laboratorio de cateterización, puede ajustar la línea de base a un valor nuevo. Para ajustar la línea de base

1. Seleccione el botón Baseline (Línea de base) en la parte superior de la pantalla.

Esto habilita los botones empleados durante el procedimiento de implantación para ajustar las líneas de base.

2. Seleccione el botón Set Pressure Baseline (Ajustar línea de base de presión) o el botón Set CO Baseline (Ajustar línea de base de GC) para ajustar las líneas de base. *1*

Si hay algún cambio en la línea de base, envíe esta información al sitio web. De este modo se garantiza que el sistema doméstico del paciente utilice la línea de base actualizada. Para obtener más información, consulte la sección Ajuste de la línea de base.

Pantalla Settings (Ajuste

<sub>ktina</sub> S.A ST JUDE MEDICA

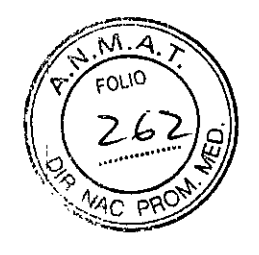

842 t

Figura 24. Pantalla Settings (Ajustes) Pat enticipty ns Password Date Kuller  $\overline{1}$  ,  $\overline{1}$  ,  $\overline{1}$  ,  $\overline{1}$ iserik)

La pantalla Settings (Ajustes) permite acceder a funciones adicionales del sistema. Estas funciones **son:**

- Opciones del paciente: Utilice el botón Patient Options (Opciones del paciente) para:
- Imprimir imágenes previamente capturadas.

**CERTIFICATE** 

**••• =1= STo ]UDE MEDIcAr**

- Exportar información desde la unidad flash USB para cargarla en el sitio web.
- Mostrar la información de línea. base para introducirla manualmente en el sitio web.
	- Contraseña. Utilice el botón Contraseña y siga las instrucciones para cambiar o desactivar la contraseña del sistema.
	- Fecha y hora. Las lecturas del paciente se marcan con la fecha y la hora. Utilice el botón. Date & Time (Fecha y hora) para ajustar la hora del sistema.
	- Táctil. Utilice el botón Touch (Táctil) para alinear la pantalla táctil.
	- Wi-Fi. Utilice el botón Wi-Fi'M para acceder a los ajustes de Wi-Fi.
	- Servicio. Utilice el botón Service (Servicio) para acceder a funciones relativas a los ajustes de servicio.

Funciones adicionales del sistema electrónico del paciente

En esta sección se explican las funciones adicionales del sistema electrónico del paciente. Visualización de los valores de presión durante las lecturas

Los pacientes no ven sus valores de presión cuando realizan una lectura diaria en su domicilio. Para mostrarles sus valores de presión durante la formación de pacientes:

1. Desde la pantalla principal, seleccione el botón Opciones.

- 2. Seleccione el botón Solución de problemas.
- 3. Seleccione el botón Opciones avanzadas.
- 4. Escriba la contraseña de Opciones avanzadas.

**la contraseña es "sensor", Esta contraseña está reservada para los médicos. Los pacientes que:** quieran acceder a esta pantalla pueden solicitar una contraseña con una validez de un día. I

Figura 25. Pantalla Activar/ectura de valores

ST JUDE MEDICALARGENTINA S.A an Autonicelli Director Tecnico

DFRAN.

;

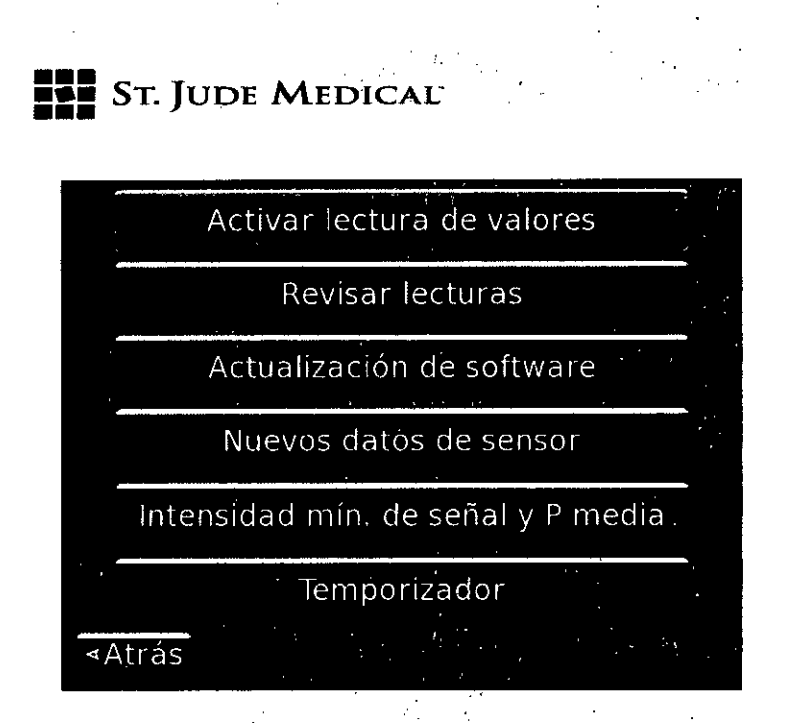

5. Seleccione el botón Activar lectura de valores.

6. Seleccione el.botón Baék (Atrás) hasta.volver a la pantalla principal. Una vez que comienza la lectura; Josvalores de presión aparecen según se muestra a **continuación.**

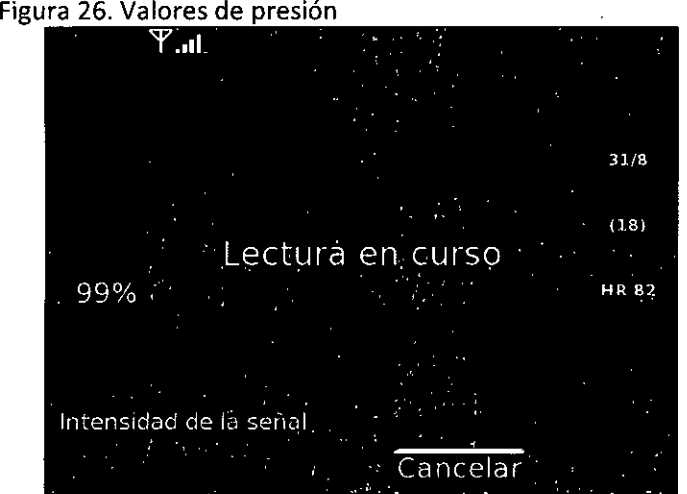

Revisión de las formas de onda y los valores de presión El sistema electrónico del paciente puede mostrar cualquier lectura de presión recogida previamente que no se haya transmitido. Para ver las lecturas de presión:

- 1. Desde la pantalla principal, seleccione el botón Opciones.
- 2. Seleccione el botón Solución de problemas.
- 3. Seleccione el botón Opciones avanzadas.
- 4. Escriba la contraseña de Opciones avanzadas.

La contraseña es "sensor". Esta contraseña está reservada para los médicos. Los pacientes que quieran acceder a esta pantalla pueden solicitar una contraseña con una validez de un día. 5. Seleccione el botón Revisar lecturas.

6. Seleccione el botón Previous (Anterior) o el botón Next (Siguiente) para ver las lecturas disponibles.

Sr JUDE MEDICAL Sebastián Antonice!!! Director Tecnico

8421

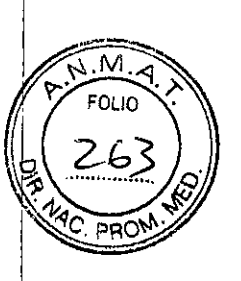

ΩT. ،۹.A

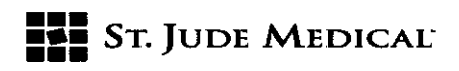

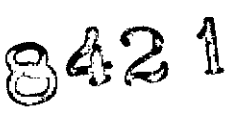

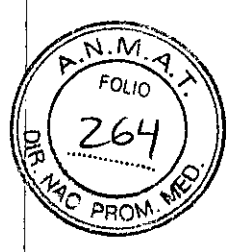

#### Limpieza

-No sumerja la unidad electrónica en líquido.

-Apague y desconecte la unidad electrónica antes de limpiarla.

-Para limpiar la pantalla LCD, manténgase alejado de la unidad electrónica y pulverice solución limpiadora en un paño limpio sin pelusa hasta que quede ligeramente húmedo. Limpie la pantalla sin aplicar excesiva presión.

-Limpie la unidad electrónica, la antena y los cables con un paño ligeramente humedecido con , jabón, detergente suave o agua. Seque todos los componentes de la unidad antes de volver a conectarla.

Siga el protocolo hospitalario normal para residuos biológicos peligrosos en el caso de piezas contaminadas.

Almacenamiento

-Almacene el sistema dentro de los límites ambientales definidos en la sección Información del entorno.

-Un exceso de vibración o impactos, o la manipulación inadecuada, pueden dañar el sistema. -Si se expone la pantalla a la lluvia, el agua, la humedad o la luz solar, se corre el riesgo de dañar el sistema gravemente.

-Para evitar daños potenciales causados por relámpagos, desconecte la unidad electrónica de cualquier toma desprotegida durante las tormentas eléctricas.

#### Responsabilidad del usuario/propietario

El sistema electrónico del hospital y las piezas de repuesto autorizadas están diseñados para funcionar según se describe en este manual. No deben utilizarse piezas que hayan fallado, presenten un desgaste excesivo, estén contaminadas o sean ineficaces por cualquier otro motivo. El propietario es responsable de: I

-Sustituir los componentes cuando sea necesario para un funcionamiento seguro y fiable. -Sustituir piezas ineficaces por otras suministradas por el fabricante. I

No modifique el sistema. El usuario de este equipo es responsable de leer, comprender y respetar las indicaciones de advertencia y precaución contenidas en este manual.

Interferencias electromagnéticas y compatibilidad electromagnética

**En esta sección se ofrece una breve introducción a las instrucciones sobre interferencias y** compatibilidad electromagnéticas asociadas con el uso del modelo CM3000.

ST JUDE MEDICAL A BGÉNTINA S.A **Conicelli** écnico

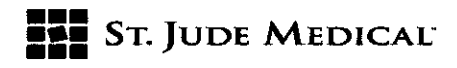

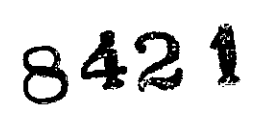

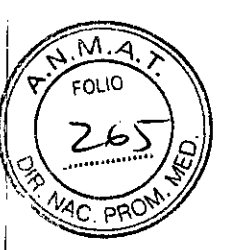

Tabla 1. Emisiones electromagnéticas

Instrucciones y declaración del fabricante: emisiones electromagnéticas La unidad electrónica está diseñada para utilizarse en el entorno electromagnético especificado a continuación.

El cliente o el usuario de la unidad electrónica debe asegurarse de que se use en tal entorno

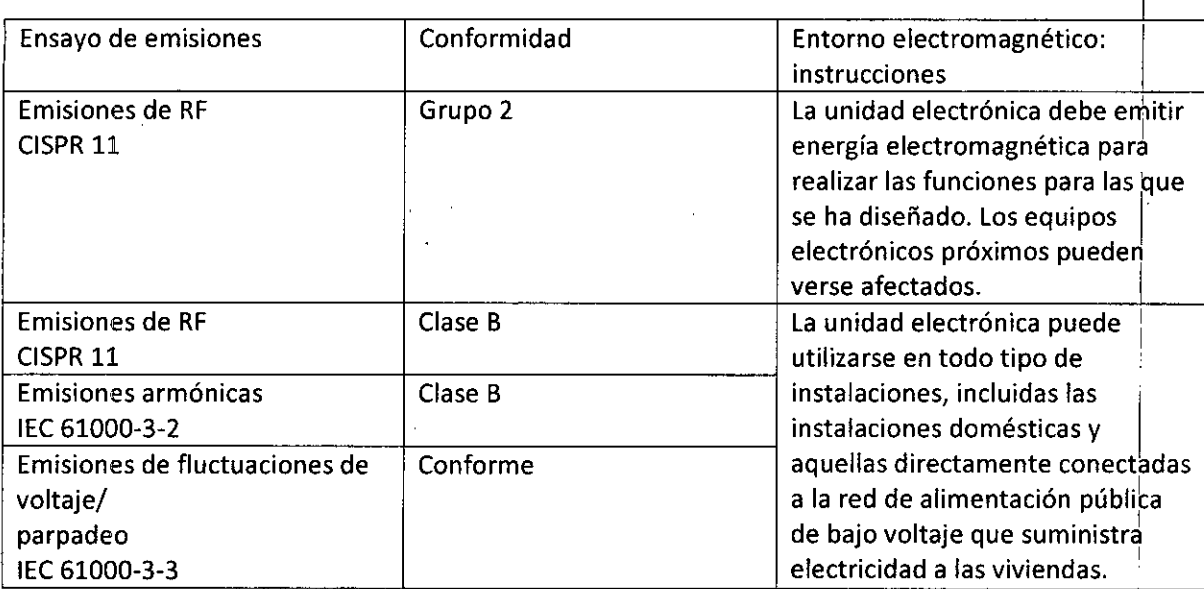

Tabla 2. Inmunidad electromagnética Instrucciones y declaración del fabricante: inmunidad electromagnética I La unidad electrónica está diseñada para utilizarse en el entorno electromagnético especificado a continuación. El cliente o el usuario de la unidad electrónica debe asegurarse de que se use en tal entorno. Il alterno dell'estato di un'anche stato di un'anche stato di un'anche stato di un'anche stato di un' Ensayo de inmunidad Descarga electrostática (ESO) lEC 61000-4-2 Transitorios eléctricos rápidos en ráfaga lEC 61000-4-4 Nivel de ensayo lEC 60601 ±6 kV por contacto ±8 kV por aire ±2 kV para líneas de alimentación eléctrica ±1 kV para líneas de Nivel de conformidad ±6 kV por contacto ±8 kV por aire ±2 kV para líneas de alimentación eléctrica ±1 kV para líneas de Entorno electromagnético: **instrucciones** Los suelos deben ser'de madera, hormigón 0i baldosa. Si los suelos están cubiertos de material sintético, la humedad relativa debe ser al menos de un 30%. La calidad del suministro eléctrico debe ser la lde **un entorno comercial u**

entrada/salida

Tabla 2. Inmunidad electromagnética

Sr *JUDE* MEOICAl Sebastia micelli Di

entrada/salida

ST. JUDE ZEDICAL A  $0.7200$ 

hospitalario normal.

/

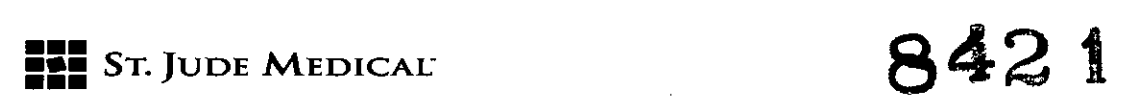

 $\ddot{\phantom{0}}$ 

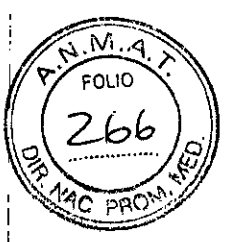

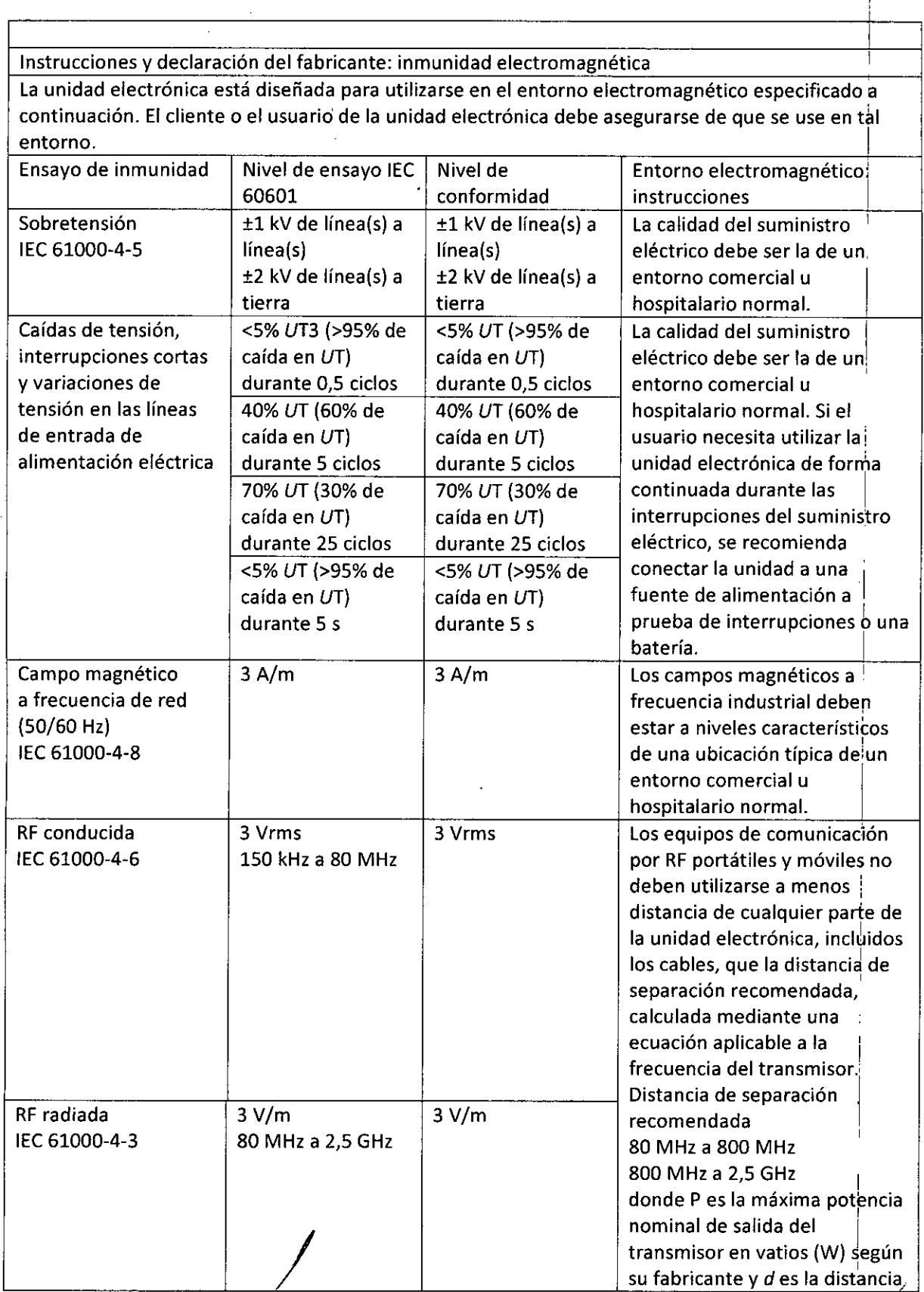

ST JUDE MEDICA Sebastián Avenicai

ST. JUCE MEDIA Á. ŒА

 $\bar{z}$ 

**••• =:=** STolUDE MEDICAL-

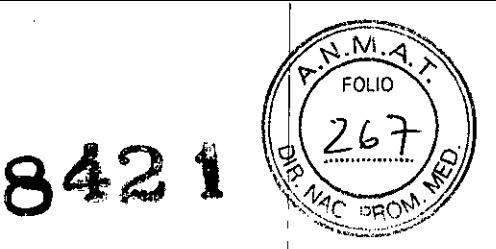

de separación recomendada en metros (m). Las intensidades de campo de los transmisores de RF fijos, determinadas mediante un estudio electromagnético ih situ, deben ser inferiores a $|$ nivel de conformidad en cada rango de frecuencias4. Se pueden producir interferencias en la proximidad de equipos que llevan el siguiente símbolo:  $((\begin{smallmatrix} \bullet \end{smallmatrix}))$ 

3 UT es el nivel de tensión de CA del suministro eléctrico antes de la aplicación de la prueba. 4 En el rango de frecuencias de 150 kHz a 80 MHz, las intensidades de campo deben ser inferiores a 3V/m.

Tabla 2. Inmunidad electromagnética

Instrucciones y declaración del fabricante: inmunidad electromagnética La unidad electrónica está diseñada para utilizarse en el entorno electromagnético especificado a continuación. El cliente o el usuario de la unidad electrónica debe asegurarse de que se use en tal **entorno**

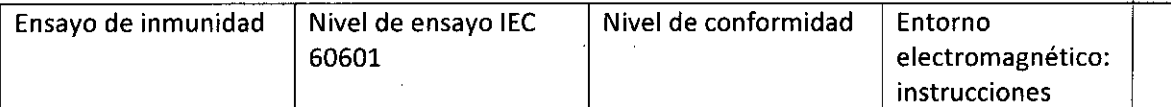

Estudio electromagnético in situ - Las intensidades de campo de los transmisores fijos, como las estaciones base para radioteléfonos (móviles/inalámbricos) y radios móviles terrestres, radios de aficionados, radiodifusión por AM y FM y emisión de TV, no pueden predecirse teóricamente con precisión. Para evaluar el entorno electromagnético en presencia de transmisores de RFfijos, ~ debe considerarse la posibilidad de realizar un estudio electromagnético in situ. Si la intensidad de campo medida en el lugar donde se utiliza la unidad electrónica supera el nivel de conformidad de RFaplicable indicado anteriormente, la unidad deberá observarse para comprobar si funciorla con normalidad. Si se observa un funcionamiento anómalo, podría ser necesario adoptar otras <sup>1</sup> medidas, como cambiar la orientación o la posición de la unidad electrónica. i

Tabla 3. Distancias de separación recomendadas entre los equipos de comunicación por RF portátiles y móviles y la unidad electrónica

La unidad electrónica está diseñada para utilizarse en un entorno electromagnético en el que las interferencias de RF radiada estén controladas. El cliente o el usuario de la unidad electrónica

St Jude Medicał Argentina S.A <del>in</del> Antonicelli 'Técnico

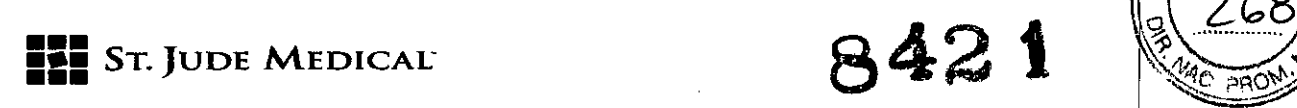

t

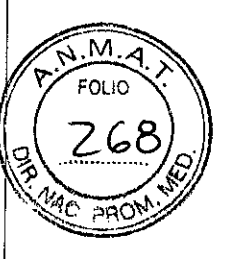

I

puede ayudar a evitar las interferencias electromagnéticas manteniendo una distancia mínima entre los equipos de comunicación por RF portátiles y móviles (transmisores) y la unidad, según se recomienda a continuación, dependiendo de la potencia de salida máxima del equipo de **comunicación.**

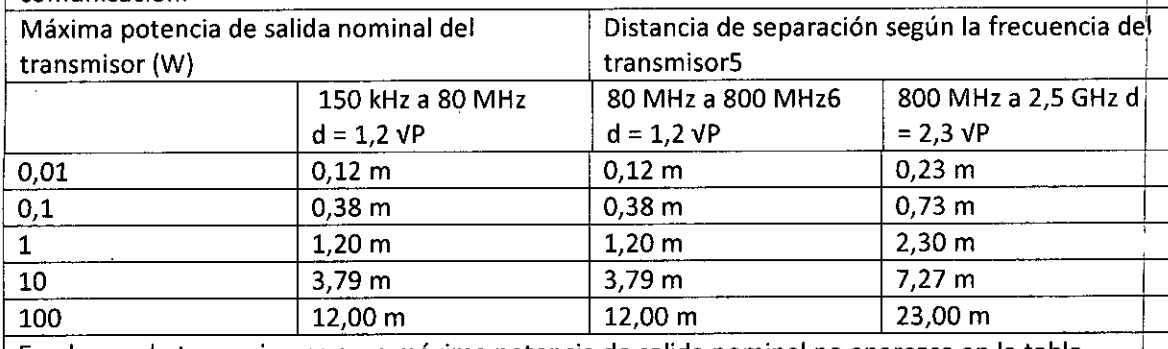

En el caso de transmisores cuya máxima potencia de salida nominal no aparezca en la tabla anterior, la distancia de separación recomendada (d) en metros se puede estimar mediante la ecuación aplicable a la frecuencia del transmisor, donde P es la máxima potencia de salida nominal del transmisor en vatios (W) según el fabricante del transmisor <sup>I</sup>

5 Estas directrices no son necesariamente válidas para cualquier situación. La propagación 1 electromagnética es el resultado de la absorción y la reflexión de estructuras, objetos y personas. 6 A 80 MHz y 800 MHz se aplica la distancia de separación del rango de frecuencias superior Declaración FCC

La unidad electrónica cumple con la Parte 18 de las normas FCC.

El sensor ha sido aprobado para transmisión inalámbrica según FCCID número R3PCS-A-000051 Este dispositivo cumple con la Parte 15 de las normas FCC. Su utilización está sujeta a dos condiciones: 1) el sensor no puede provocar interferencias nocivas y 2) el sensor debe aceptar cualquier interferencia que reciba, incluidas las que puedan ocasionar un funcionamiento no deseado.

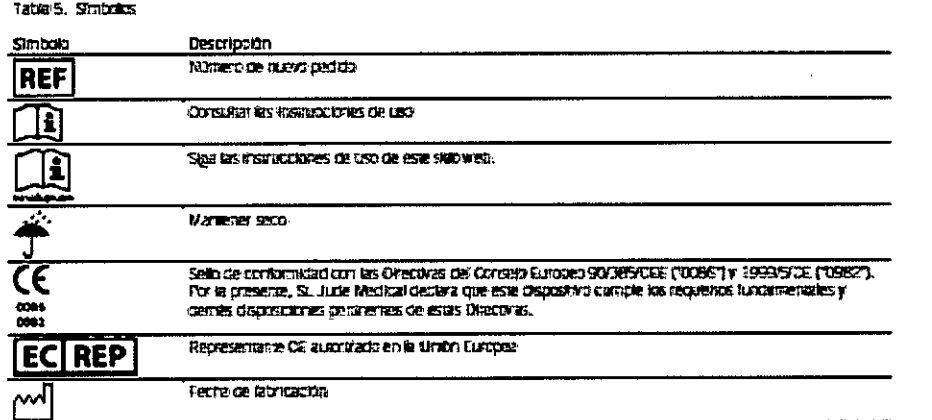

ST JUDE MEDICAL ARGENTINA S.A. Sebastián Antonio Director

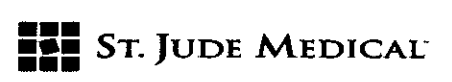

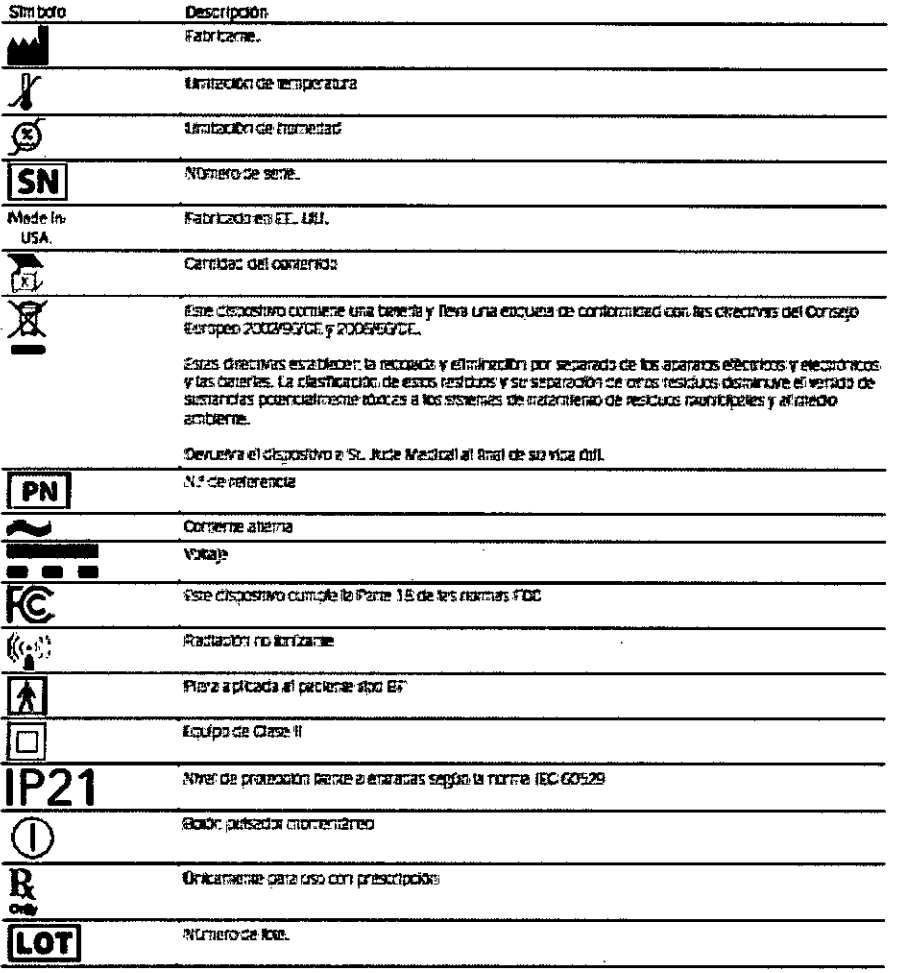

ST JUDE MEDICAL ABSENTINA S.A Director Lecnico

ST. JUZE MEDIN HAMPING S.A.

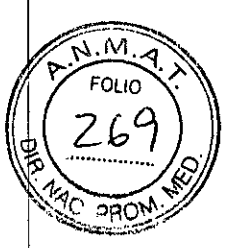

842 t

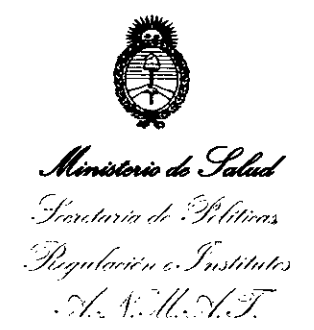

#### ANEXO

#### CERTIFICADO DE AUTORIZACIÓN E INSCRIPCIÓN

### 1 Expediente NO: 1-47-3110-3033-14-2

I

 $\parallel$ 

I

I

\

I

I

1

I

I

identificatorios característicos: El Administrador Nacional de la Administración Nacional de Medidamentos, I Alimentos y Tecnología Médica (ANMAT) certifica que, mediante la Dispósición Nº  $\mathcal{L}^\mu$ .  $\mathcal{L}_2$  ,  $\mathbb{B}_Y$  de acuerdo con lo solicitado por ST. JUDE MEDICAL ARGENTINA S.A., se autorizó la inscripción en el Registro Nacional de Productores y Productos de Tecnología Médica (RPPTM), de un nuevo producto con los siguientes datos I

Nombre descriptivo: Sistema de Monitoreo para Falla Cardíaca.

Código de identificación y nombre técnico UMDNS: 18-364 – Registradores Almacenaje Electrónico, Datos, Presión Arterial.

Marca(s) de (los) producto(s) médico(s): ST JUDE MEDICAL.

Clase de Riesgo: Clase IV.

Indicación/es autorizada/s: El Sistema CardioMEMS **HF** está indicado para medir y monitorear de modo inalámbrico la presión de la arteria pulmonar (AP) y el I ritmo cardíaco, particularmente en pacientes con falla cardíaca moderada o I avanzada que han estado internados en el ultimo año. La información hemodinámica es usada por el médico para control de las indicaciones médicas adecuadas para el manejo de las presiones pulmonares y de la falla cardíaca con el objetivo de reducir las hospitalizaciones, mejorar la calidad de vida del paciente y ajustar las indicaciones para obtener el mayor beneficio de ellas. El sistema CardioMEMS es usado por el médico en el hospital para obtener y revisar

 $/$  . .

٢

*..j/*

mediciones de presión AP. El sistema CardioMEMS HF es usado por el paciente en su hogar o en una locación remota para obtener, monitorear y enviar información hemodinámica a una base de datos segura para revisión y evaluación por su médico.

Modelo/s: Sistema CardioMEMS HF, compuesto por:

-CM3000 Sistema Electrónico de Hospital;

-Sistema Electrónico del Paciente (CM1000 GSM - CM10l0 Línea terrestre);

-CM2000 Sensor AP con catéter de colocación.

Período de vida útil: CM2000 Sensor AP con catéter de colocación, 2 años; CM3000 Sistema Electrónico de Hospital, 5 años; Sistema Electrónico del Paciente (CM1000 GSM - CM10l0 Línea terrestre), 5 años.

Condición de expendio: Venta exclusiva a profesionales e instituciones sanitarias. Nombre del Fabricante: St. Jude Medical Inc.

Lugar/es de elaboración: 387 Technology Circle, NW, Suite 500, ATL, GA Estados Unidos 30313.

Se extiende a ST. JUDE MEDICAL ARGENTINA S.A. el Certificado de Autorización e Inscripción del PM-961-232, en la Ciudad de Buenos Aires, a <sup>14</sup> DCT <sup>2015</sup> . <sup>d</sup> .. . (5) - <sup>d</sup> I f h ................................ , sien o su vigencia por Cinco anos a contar e a ec a

de su emisión.

DISPOSICIÓN Nº  $842$ 

Ing. ROGELlO LOPEZ **AdmInistrador Nacional A.N.M.A.T.**